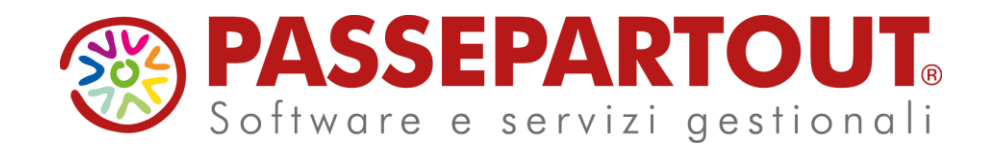

# **CORSO BASE CUSTOMER CARE**

### Stefano Benzi

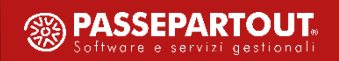

# Evoluzione continua …

- Si può installare con MDS e MexalDB, ma con SQLite (non con SQLServer o con Mysql)
- La sincronizzazione con SQLite si può pilotare disabilitando tabelle inutili con indubbi vantaggi in termini di prestazioni sia on-premise, sia in cloud
- Più filtri di selezione anagrafiche clienti nel popolamento iniziale
- Agenda estesa a 26 fra tecnici ed agenti
- La grafica è migliorata
- Si possono memorizzare le e-mail associandole a Lead, Account, referenti
- Gestione degli stati di avanzamento delle trattative
- Più cruscotti con analisi
- Più funzioni che semplificano l'operatività

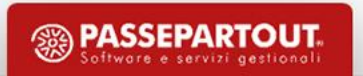

# Filosofia

- Cos'è un Lead? … o un Prospect … un Account … un contatto …
- Quando un Lead diventa un Account ? … Chi decide quando un Lead diventa un Account ? ….
- Quali e quanti possono o devono essere gli stati di un Lead? Noi ne abbiamo previsti 9 …

L'APP lascia all'utente la possibilità di decidere quali stati, livelli, gestire quando trasformare in cliente, etc. …. **Ma nel rispetto delle logiche gestionali di Mexal …**

## Uso del manuale

Tre documenti + elenco tracciati record:

- Installazione e configurazione, terminologia, flusso operativo
- Uso dell'APP in versione Base ed in versione PRO
- Guida per la parte Tec-Mobile

# Plus del progetto

- Forte integrazione con Mexal
- Possibilità di adozione dello strumento per gradi
- Avviamento «accelerato» grazie al popolamento di molte tabelle
- Modello progettuale innovativo per la navigazione dei dati (attraverso i nodi)
- Strumenti di analisi «a bordo» con cruscotti predefiniti e con la possibilità di aggiungerne di ulteriori
- Dispositivi «Mobile» per l'utilizzo da parte di tecnici e commerciali

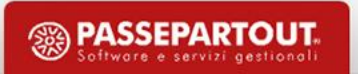

### Attività preliminari

- Ricostruzione completa degli archivi di Mexal (**vivamente consigliata**).
- Esecuzione preventiva dell'APP (accedere una sola volta per inizializzare il database del CustomerCare).
- Configurazione MexalDB per Datatrek
- Popolamento database Mexal x DataTrek (Azienda → MexalDB → Trasferimento dati per DataTrek).

### Attivazione MexalDB per Datatrek

Servizi → Configurazioni → Configurazione moduli → MexalDB per DataTrek

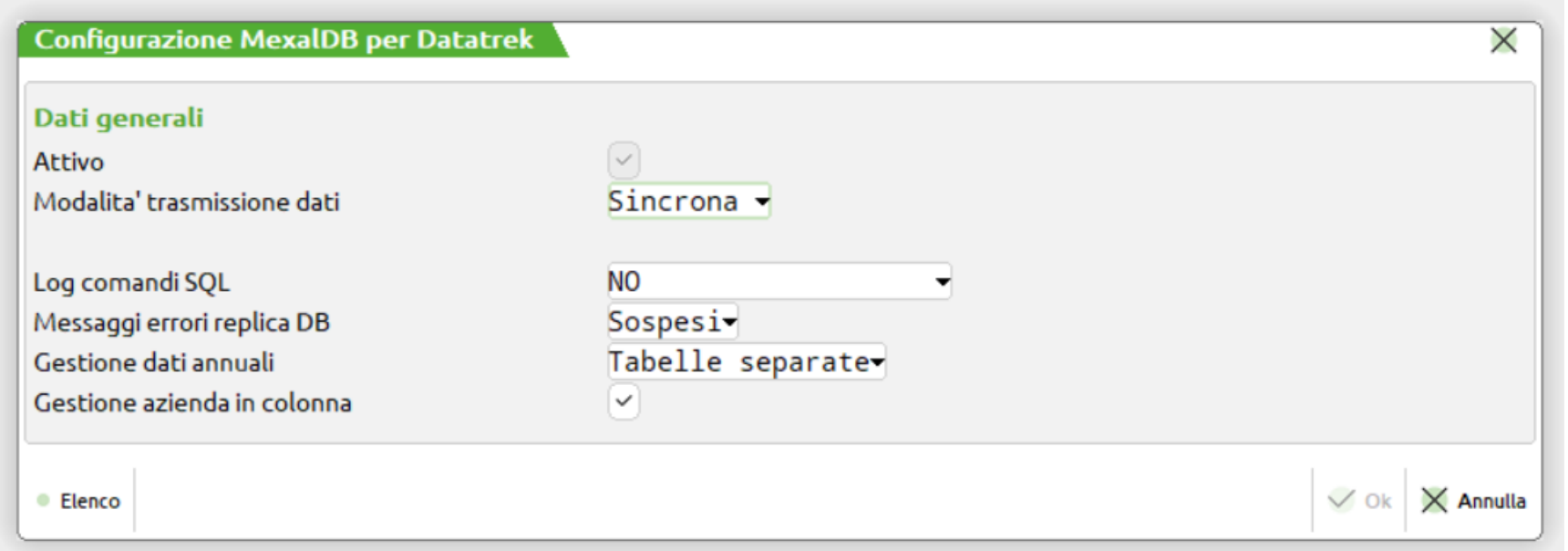

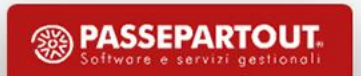

### Tabelle MexalDB per Datatrek

• Anagrafica azienda → Dati aziendali → Moduli aggiuntivi ... → MexalDB per Datatrek

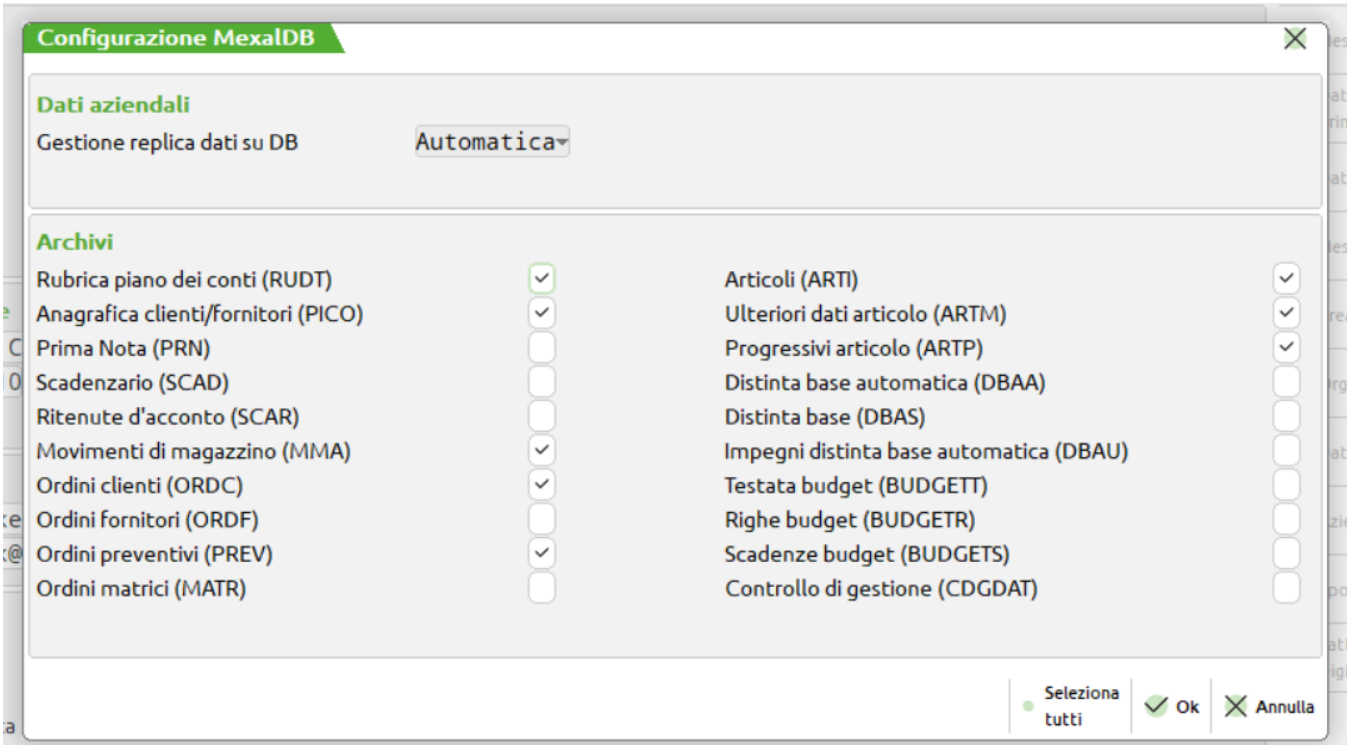

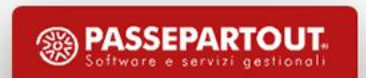

### Impostazione dati Mexal

- Verifica degli accessi e dei privilegi utente (da Mexal  $\rightarrow$  Impostazioni  $\rightarrow$  Impostazioni di configurazione  $\rightarrow$  Autorizzazione dati (Vedi manuale Mexal)
- Impostazione e-mail <u>per ogni Utente</u> necessaria per l'invio di notifiche di assegnazione Task
- Da Contabilità → Rubrica clienti/fornitori → Clienti → Dati aggiuntivi → Parametri *CustomerCare*; indicare se il cliente deve essere tenuto costantemente aggiornato a fronte di modifiche sull'Account
- Da Magazzino → Anagrafica contatti → Dati aggiuntivi → Parametri *CustomerCare*; indicare se il contatto deve essere tenuto costantemente aggiornato a fronte di modifiche sull'Account

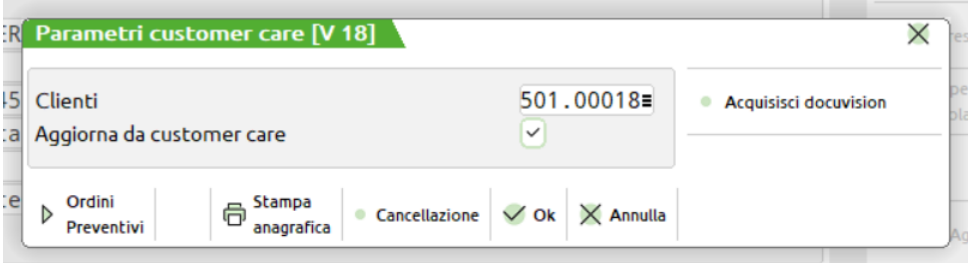

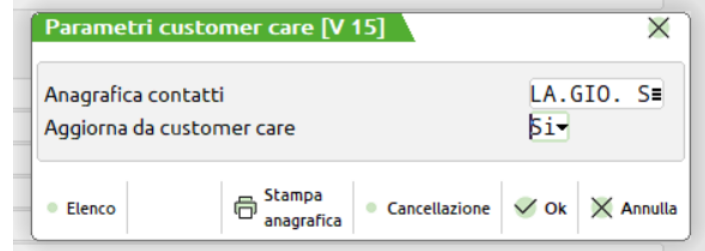

*Note: sono tabelle MyDb «pubbliche», con sprix si possono modificare massivamente*

# Impostazione dati Mexal per la versione PRO

- Da Magazzino → Anagrafica contatti → Dati aggiuntivi → Parametri *CustomerCare* indicare se il contatto deve essere tenuto costantemente aggiornato a fronte di modifiche sull'Account
- Da Magazzino  $\rightarrow$  Anagrafica articoli  $\rightarrow$

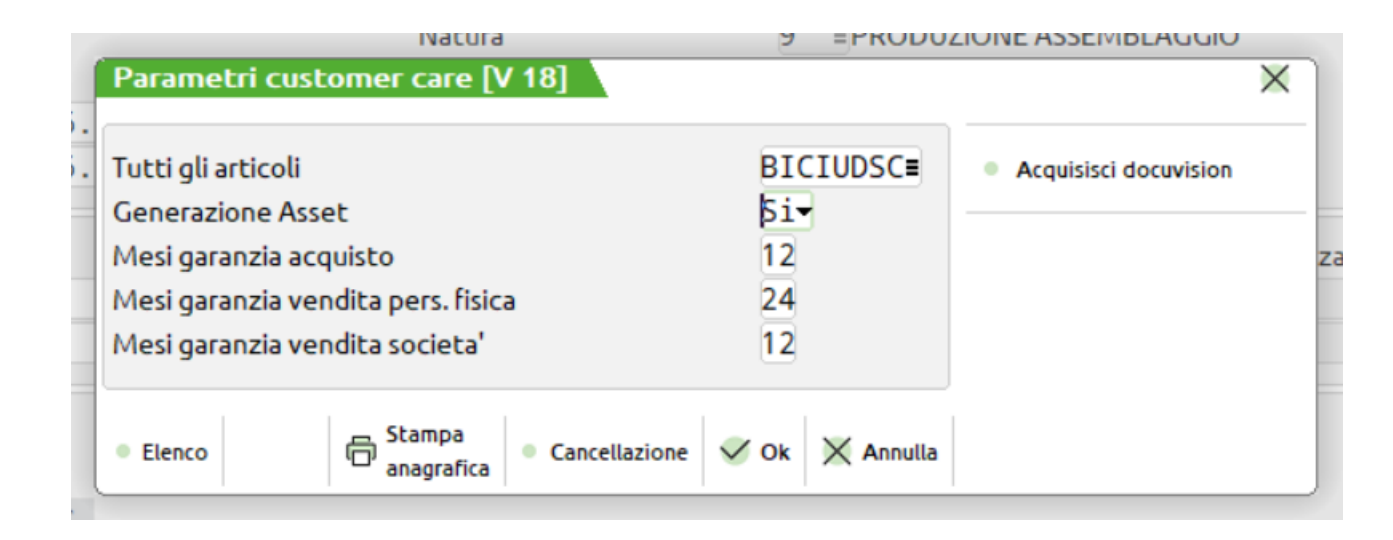

*Note: è una tabella MyDb «pubblica», con sprix si può modificare massivamente*

### Impostazioni stampanti default

### **Eseguire per Ogni Utente!**

- La funzione è accessibile dal menu "**DATABASE**" → "**Parametri configurazione**"
- "**Stampante e-mail",** obbligatoria, se si vogliono inviare le notifiche agli Utenti ogni volta che viene assegnato un Task
- **Modulo rapportino:** standard MSRI01, altrimenti :<Nome Modulo>
- **Modulo fattura elettronica:** se non presente disabilita la funzione su TEC-Mobile

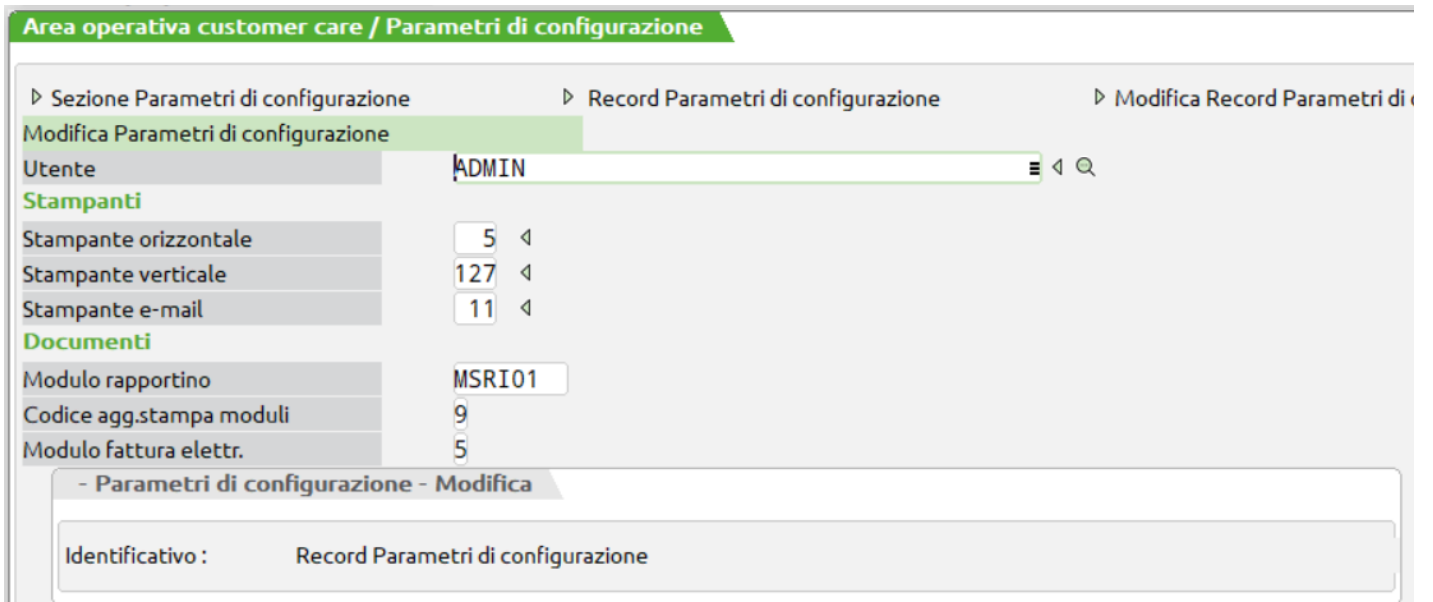

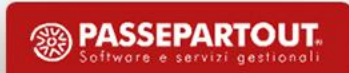

# Routine popolamento

- Definizione indice univoco Lead
- Esecuzione del programma di popolamento iniziale
- Cancella database
- Accedere all'APP
	- Aggiunta di tipi Task attinenti alla gestione dell'azienda
	- Aggiunta di dati eventuali nelle tabelle di base

# Definizione indice univoco

- Funzione non obbligatoria ma «consigliata»
- Attività da effettuare prima di lanciare il popolamento
- Una volta attivata, in Import da Lead, segnala i duplicati senza procedere (elenco nel Log)
- Il criterio impostato, se modificato successivamente, comporterà la modifica manuale dei dati a cura dell'Utente (ciò che prima non era obbligatoria, dovrà essere «valorizzato»)
- La selezione può essere multipla ad esempio «Ragione Sociale» + «e-mail» + «telefono»
- I campi scelti come criterio di univocità da questo momento diventeranno obbligatori in inserimento Lead

### Definizione indice univoco

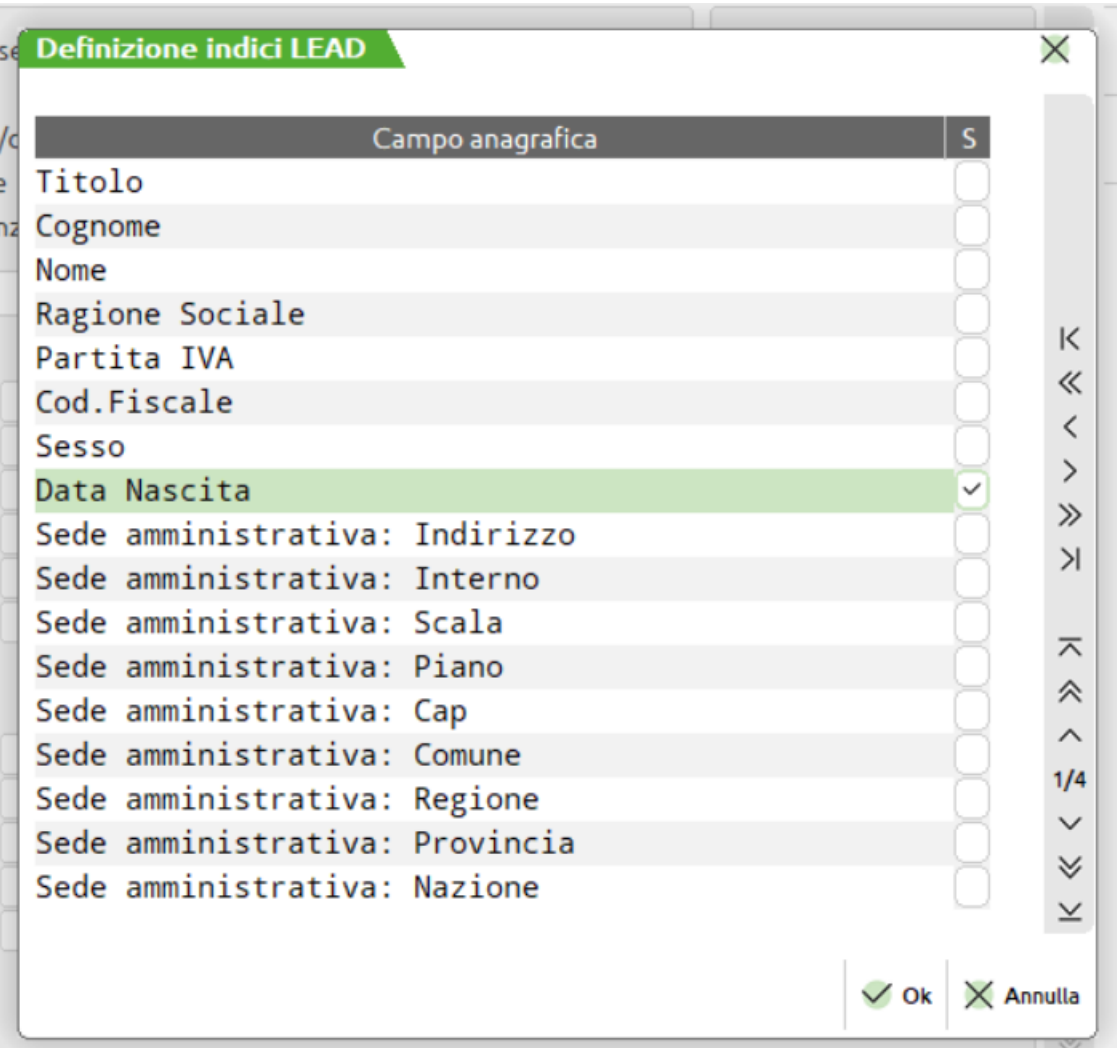

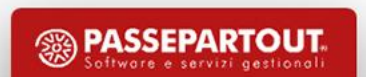

# Definizione indice univoco

• Viene inviata conferma con richiesta di inserimento della parola «PROCEDI»:

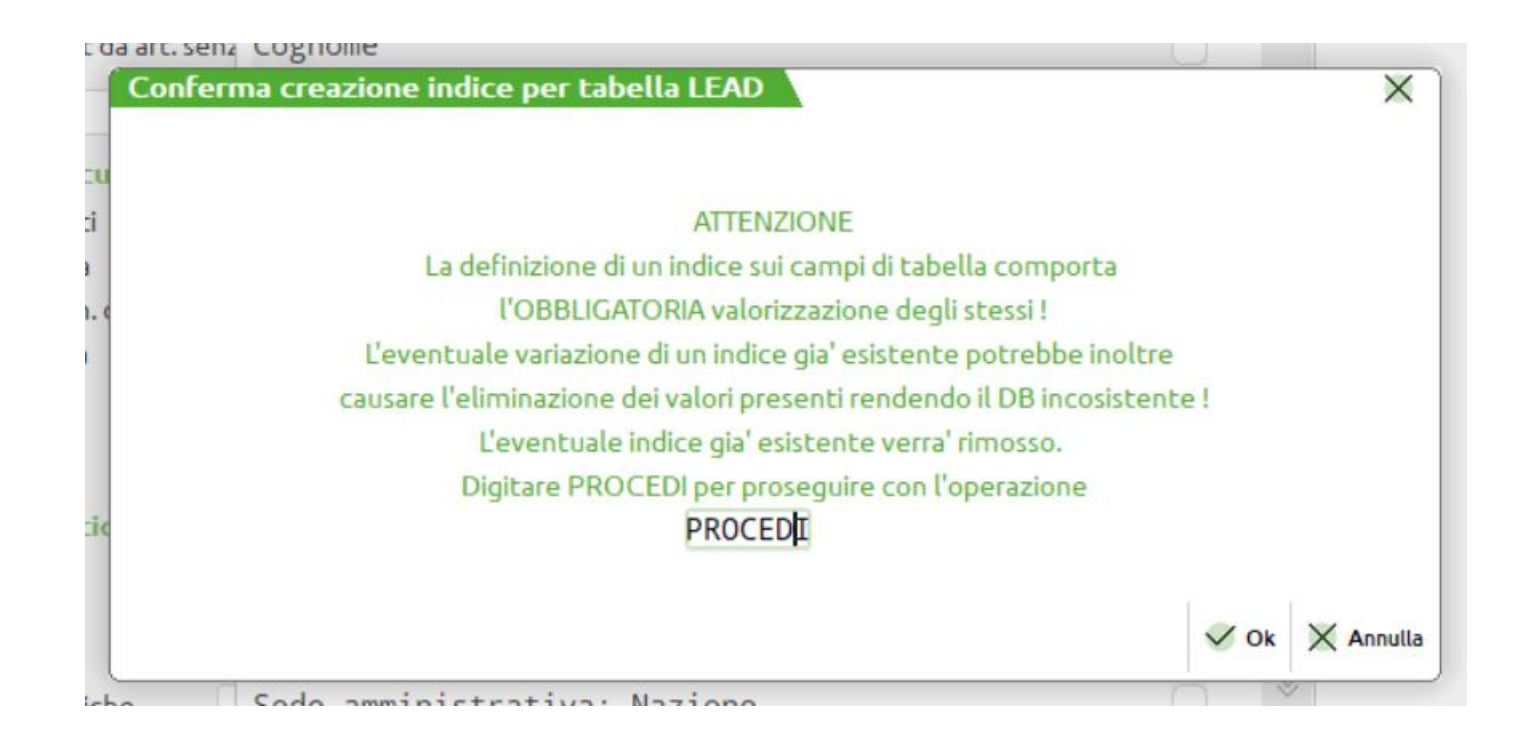

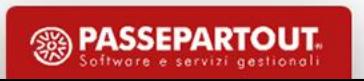

### **Considerazioni**

Versione Base → Convertiamo clienti, contatti, nominativi …

- Premessa: *quale situazione abbiamo sul cliente* ?? …
	- Clienti codificati più volte per gestire le destinazioni? …
	- Contatti? … Collegati ai clienti?
	- Rubrica unica? …
	- Nominativi? …

*In ogni caso esiste sempre … [Sh-F3] Cancella database*

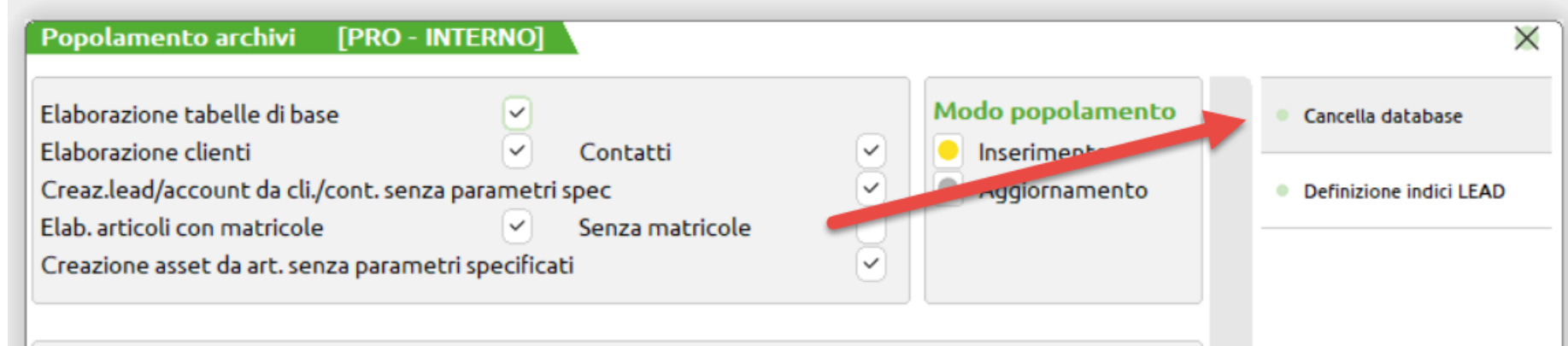

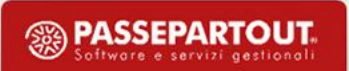

Versione Base  $\rightarrow$  Convertiamo clienti, contatti, destinazioni ...

Focus sulla «parte alta» della maschera …

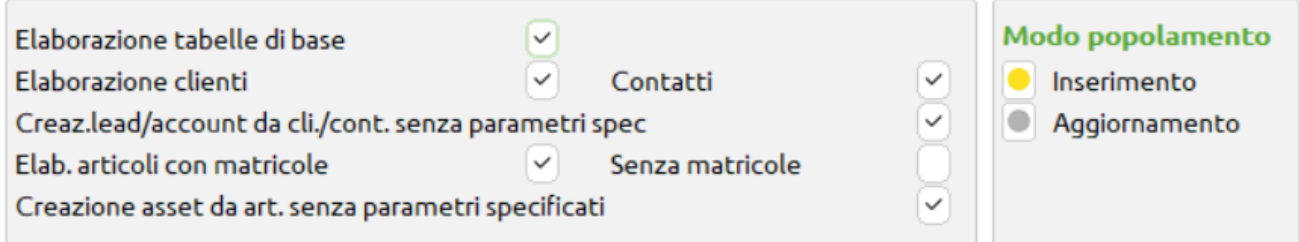

- Elaborazione tabelle di base (unica funzione obbligatoria)
- Posso selezionare i soli clienti, contatti collegati
- Posso includere anche i contatti non collegati (creazione … senza parametri specificati)

**Aggiornamento**: serve nel caso in cui si vogliono aggiornare le tabelle di sistema e aggiornare massivamente ragione sociale, nome cognome, etc. già importati in precedenza.

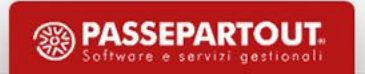

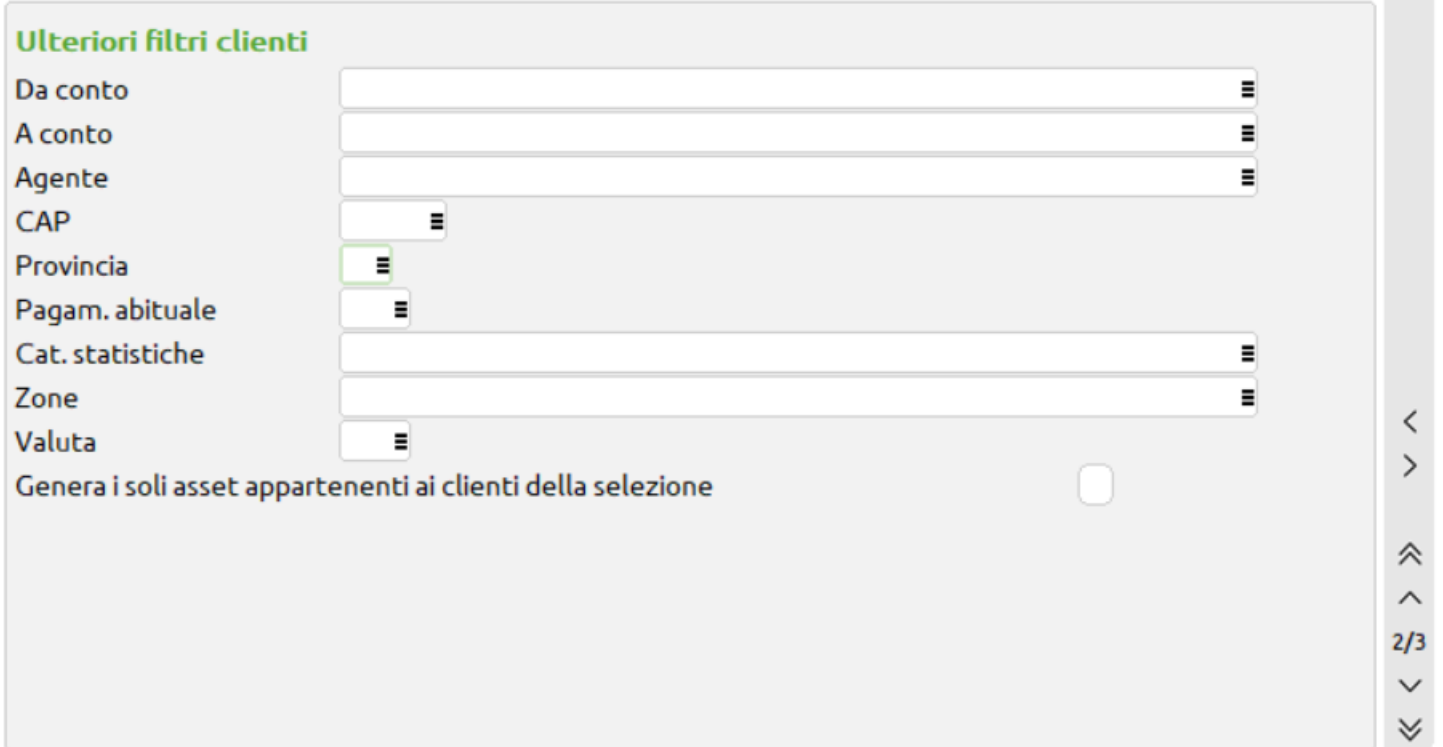

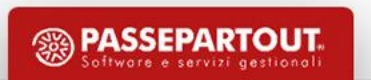

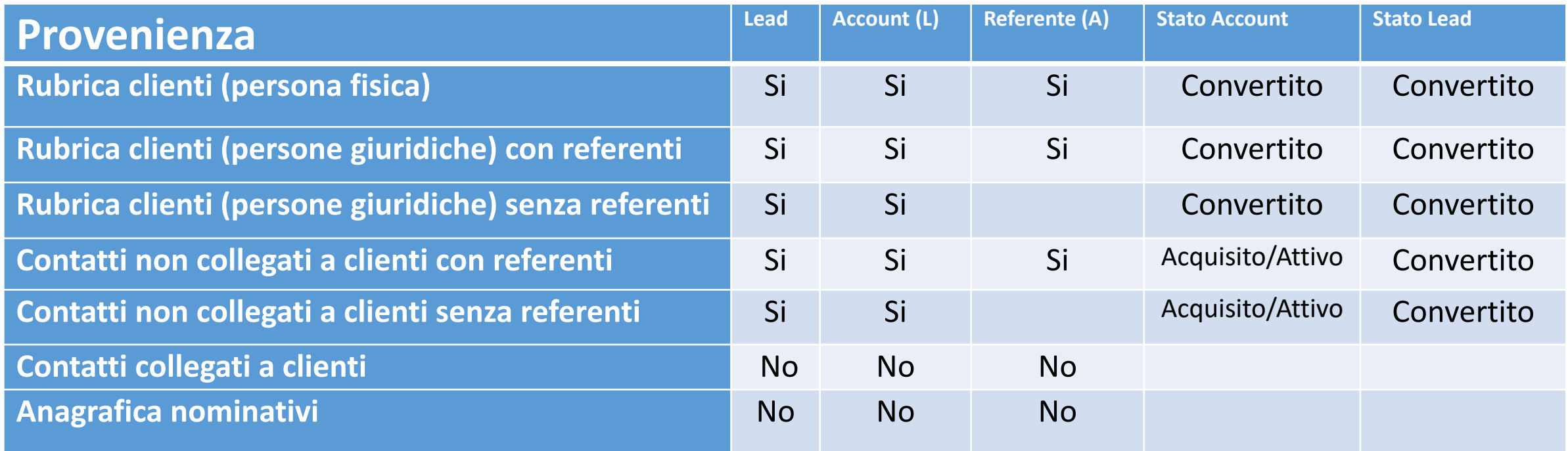

(L): Nell'anagrafica Account è prevista la LookUp alla tabella Lead (A): Nell'anagrafica del referente è prevista la LookUp alla tabella Account

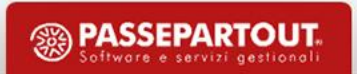

### **Versione Pro** → **Convertiamo articoli venduti con matricola**

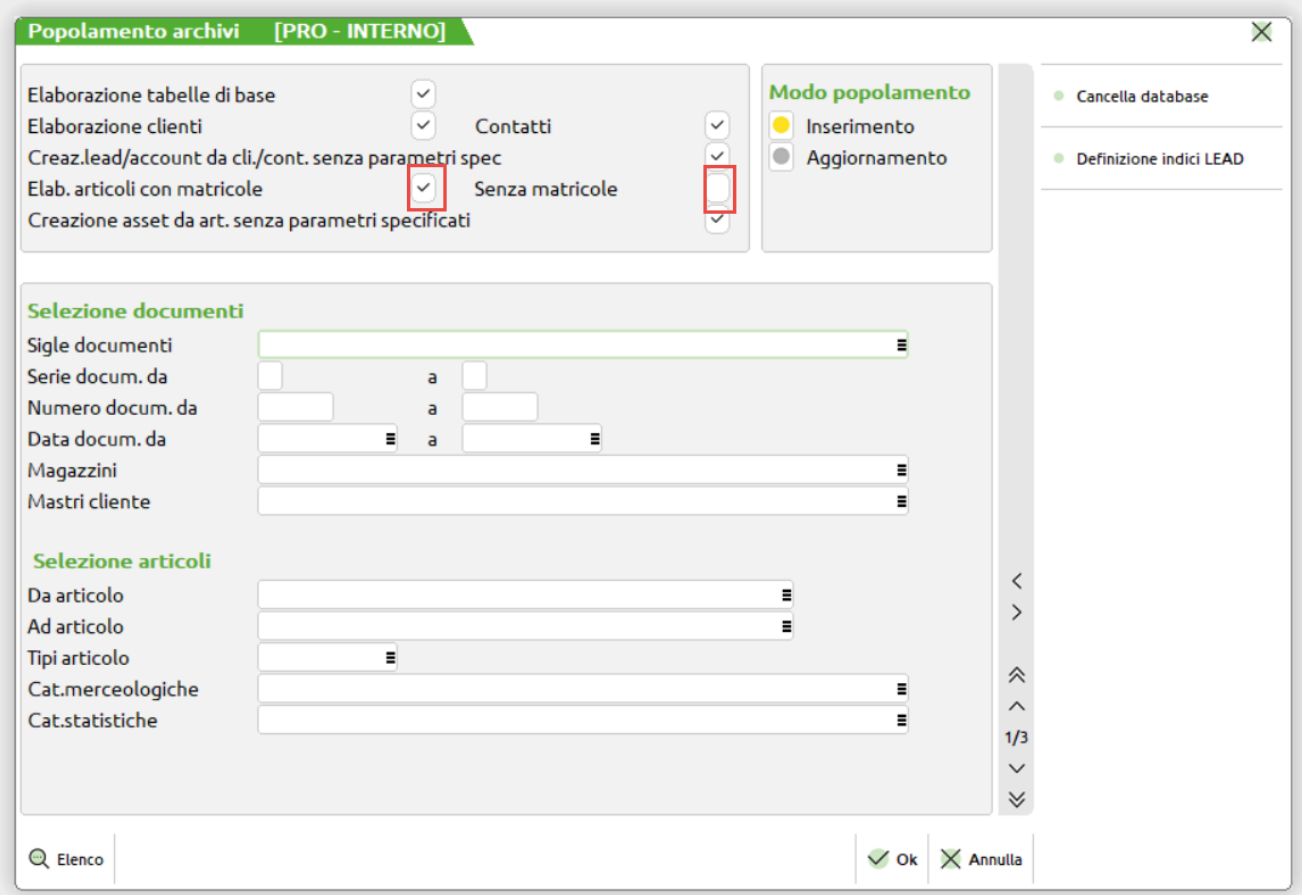

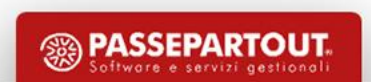

**Aggiornamento**:

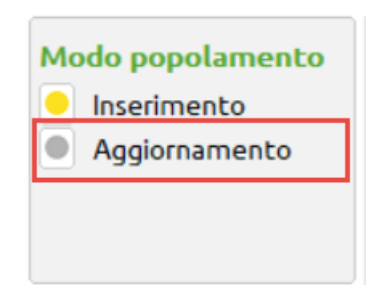

• Serve nel caso in cui si vogliono aggiornare le tabelle di sistema e aggiornare massivamente Asset con Matricole, già importati in precedenza o inseriti da sorgenti esterne.

**NOTE**: se vengono inseriti movimenti di magazzino da fonti esterne, la funzione di Aggiornamento deve essere lanciata periodicamente.

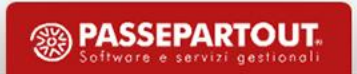

### **L'Elaborazione articoli senza matricola è sconsigliata**

- Difficile rintracciare gli Asset ed associarli a contratti, impianti, etc.
- Difficile verificare la presenza di Asset duplicati

*Eccezionalmente* la procedura di popolamento iniziale …

- in mancanza di una matricola, la funzione inserisce nella descrizione dell'Asset l'articolo, il riferimento del documento di vendita e il numero di riga
- viene generato un (1) Asset per riga **anche se la quantità è maggiore (**per superare questo limite, consigliamo l'inserimento di un articolo per riga)

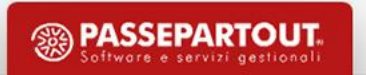

### **Filtri su anagrafica articoli e movimenti di magazzino**

• Grazie a questa funzione, l'utente può «recuperare» le vendite effettuate in passato:

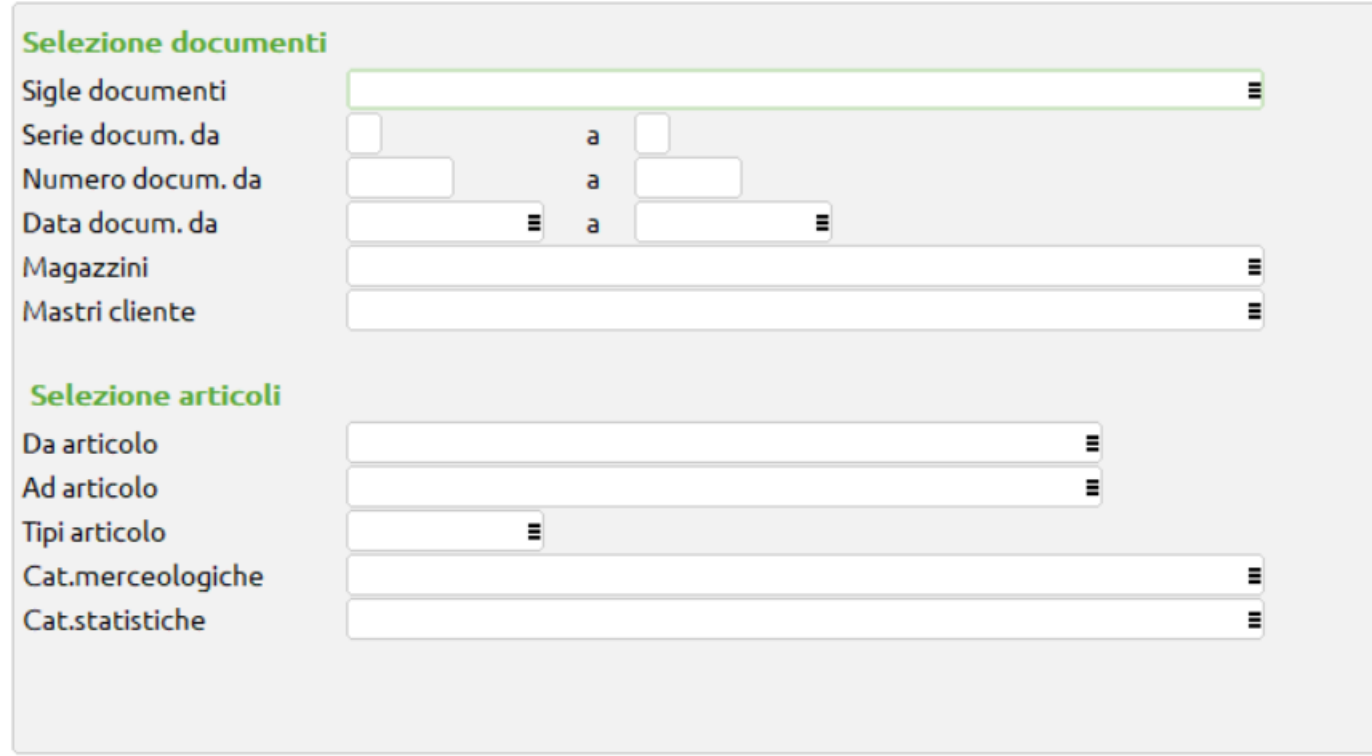

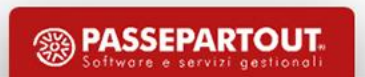

### **Tipi addebito (articoli)**

- La funzione prevede la creazione di due "Tipi addebito" e relativi articoli "Prestazione" (**con codice articolo non superiore a 8 caratteri**), necessari per la generazione dei Rapportini di Intervento previsti fra le attività nel post vendita.
- **L'utente può indicare articoli già codificati utilizzati per lo stesso scopo**

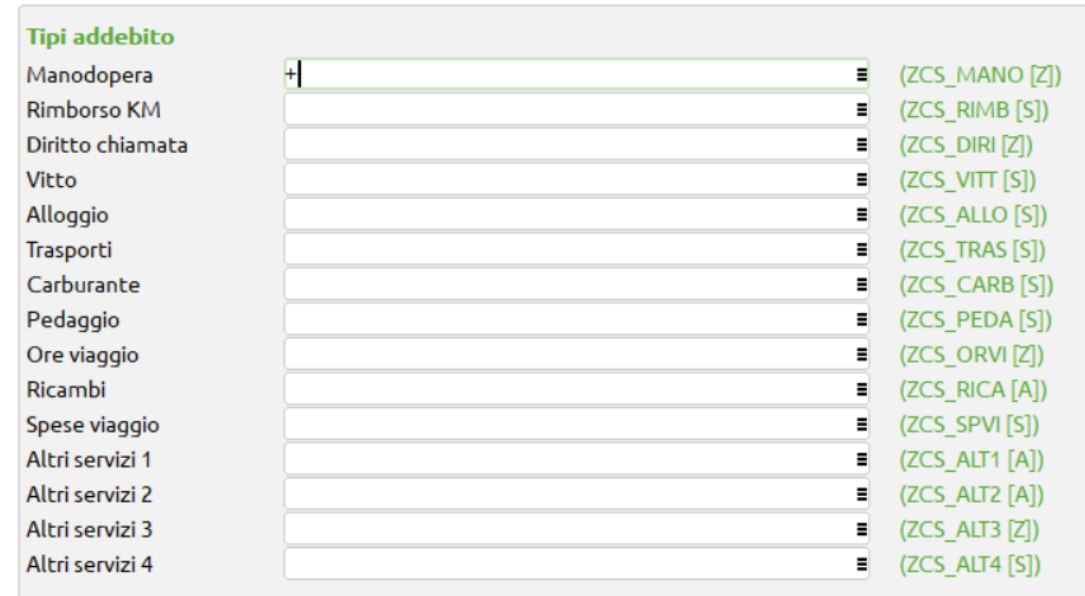

**Articoli generati in automatico e tipologie**:

- Codice: ZCS\_MANO, Descrizione: MANODOPERA, U.M.: NR, Ali.Iva: 22, Tipo Articolo: Prestazione (Z)
- ZCS\_RIMB, RIMBORSO KM, NR, 22, Spesa (S)
- ZCS\_DIRI, DIRITTO DI CHIAMATA, NR, 22, (Z)
- $\bullet$  ZCS VITT, VITTO, NR, 22, (S)
- ZCS\_ALLO, ALLOGGIO, NR, 22, (S)
- ZCS\_TRAS, TRASPORTI, NR, 22, (S)
- ZCS CARB, CARBURANTE, NR, 22, (S)
- ZCS PEDA, PEDAGGI, NR, 22, (S)
- ZCS\_ORVI, ORE VIAGGIO, NR, 22, (Z)
- ZCS\_RICA, RICAMBI, NR, 22, Merce (A)
- ZCS SPVI, SPESE VIAGGIO, NR, 22, (Z)
- $\bullet$  ZCS\_ALT1, ALTRI SERVIZI 1, NR, 22, (A)
- ZCS ALT2, ALTRI SERVIZI 2, NR, 22, (A)
- ZCS\_ALT3, ALTRI SERVIZI 3, NR, 22, (Z)
- ZCS\_ALT4, ALTRI SERVIZI 4, NR, 22, (S)

### **Generazione dei livelli di servizio erogati (default)**

- Il programma di popolamento iniziale popola la tabella degli SLA (Service Level Agreement), può essere ulteriormente implementata a cura dell'utente.
- Il popolamento inserisce un solo record, per consentire l'inserimento di contratti, perché la tabella SLA è obbligatoria.
- La tabella si trova in Contratti  $\rightarrow$  Service Level Agreement. Il dato inserito ha i dati impostati come da immagine seguente:

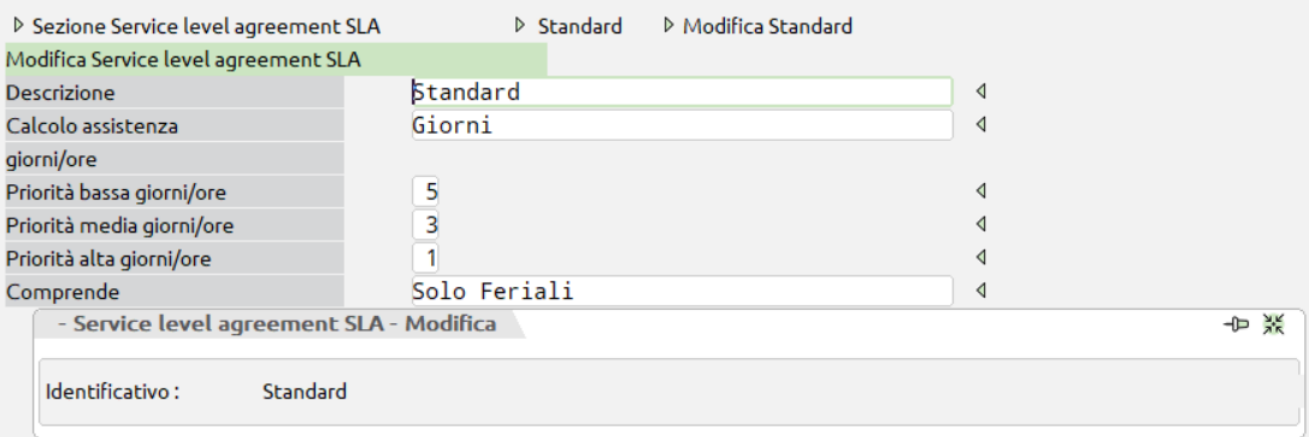

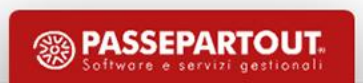

### **Generazione tipi di addebito (default)**

- Il programma di popolamento iniziale carica due "Tipi addebito" "**Intervento a pagamento**" e "**Intervento in garanzia**".
- Vengono assegnati gli articoli indicati nella maschera precedente, alle righe dei tipi addebito, per:

Manodopera, Rimborso Km, Diritto chiamata, Vitto, Alloggio, Trasporti, Carburante, Pedaggi, Ore viaggio, Ricambi, Spese varie, Altro1, Altro2, Altro3, Altro4.

### Tabelle di base

- Non sono obbligatorie (tranne la **Descrizioni causali chiusura**, vedi oltre ..)
- Per velocizzare la fase di avviamento molte tabelle di base vengono precaricate
- La loro gestione consente analisi e navigazioni più dettagliate
- Sono divise in gruppi (tabella gruppi) con codice predefinito:

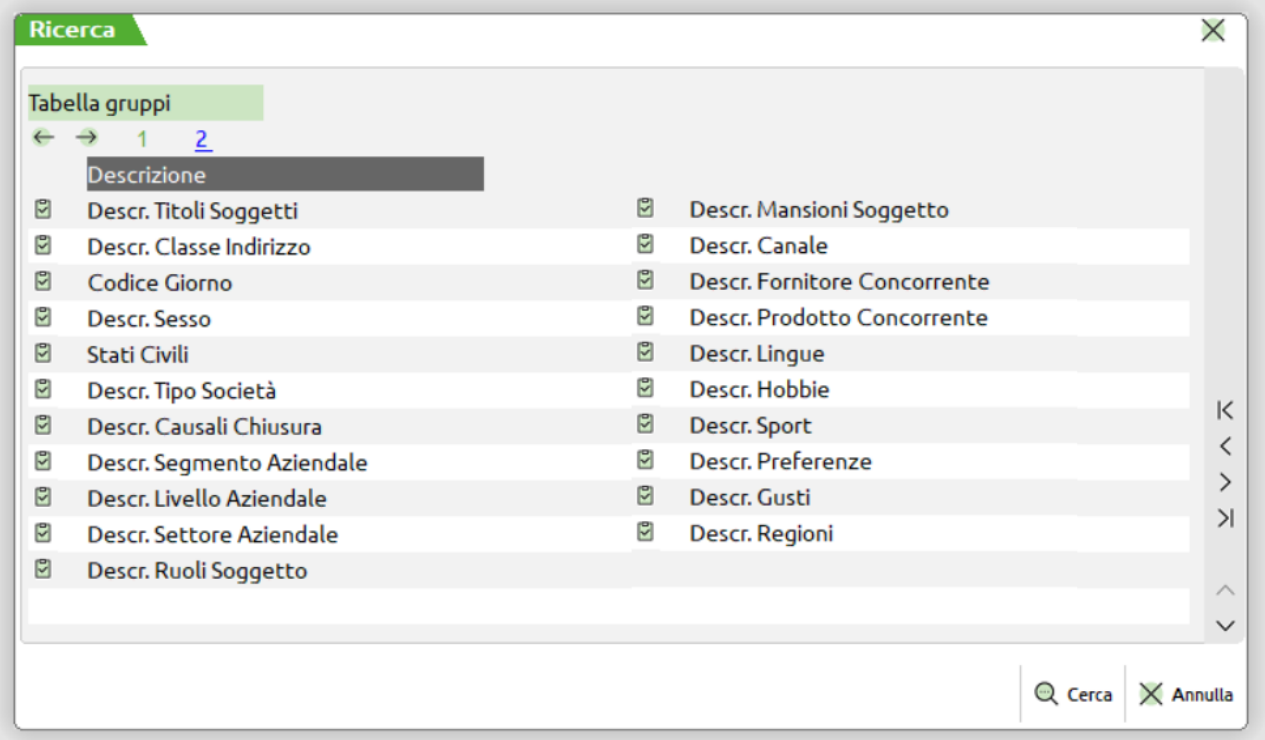

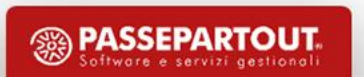

# Tabelle di base

- Sono utilizzabili in tutti i filtri di selezione, stampa, generazione Liste, etc
- Utilissimi in fase di Navigazione, perché sono tutte LookUp
- In Tabelle di base → **Elenco completo**, si possono richiamare singolarmente:

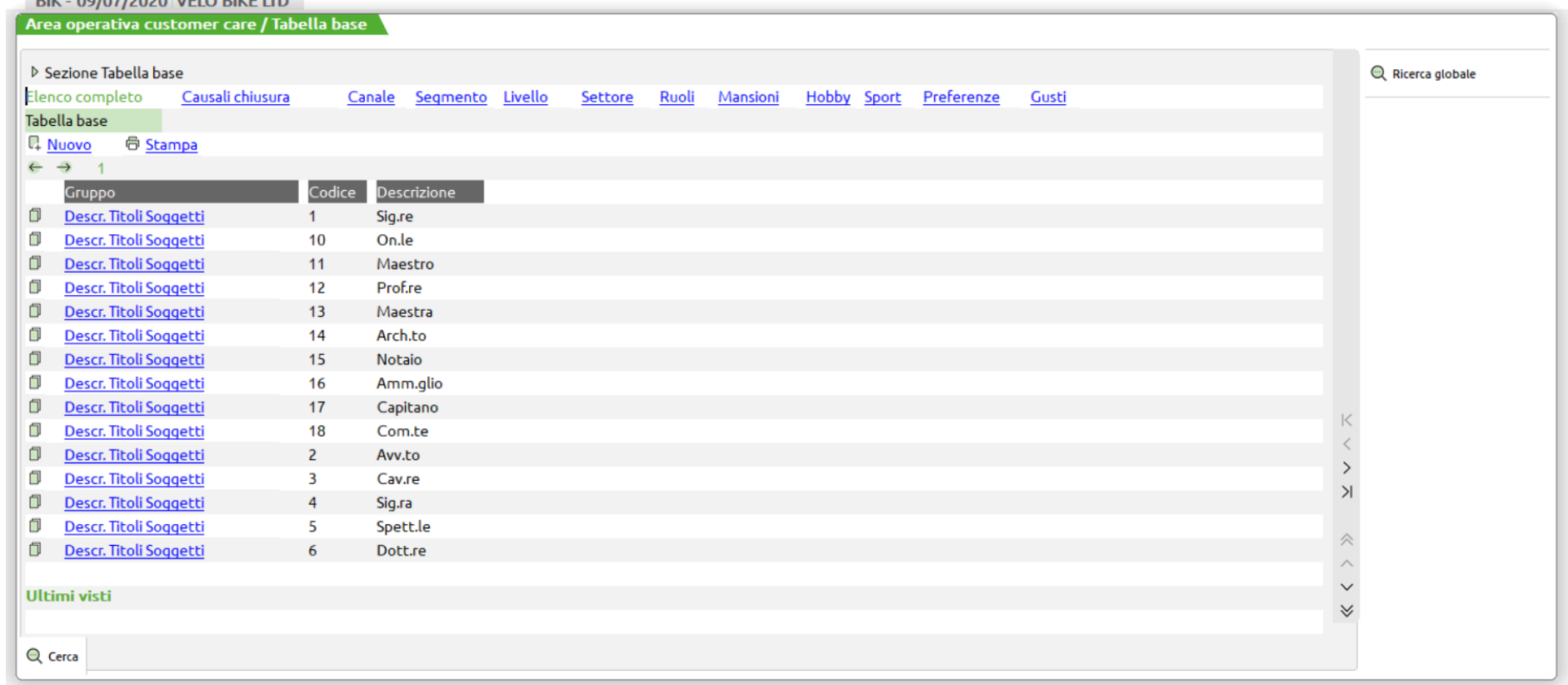

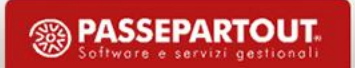

# Alcuni vincoli

- L'APP non effettua cancellazioni definitive dei dati, ma utilizza gli «stati» e «motivi» tramite la «Causale di chiusura», affinché qualunque attività effettuata dall'utente, rimanga memorizzata.
- Non può esistere un Task senza il riferimento ad un Case
- Quando si inserisce un **nuovo Account,** vengono sempre generati Lead e referente (se si indicano ovviamente nome e cognome ..)

### **Caso non gestito**

- Se si trasforma un preventivo (documento con sigla «PR») intestato ad un contatto già presente come Account, in presenza di Customer Care, in un ordine cliente (documento con sigla «OC») l'Account viene duplicato.
- **Workaround**: prima di trasformare il documento con Emissione/revisione documenti, **dal Customer Care**, trasformare l'Account in cliente.

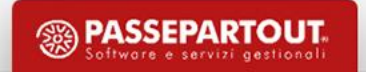

## Le funzioni nel menu di Mexal

#### Area operativa customer care

- Crea liste da anagrafiche
- Crea liste per manutenzione
- Crea liste da asset
- Crea liste da contratti
- Duplica unisci liste
- Assegna utente a lista
- Genera case task da liste

### Azienda Magazzino Stampe Annuali

Genera documenti da interventi Genera documenti da ricambi Genera documenti da contratti Genera documenti da prepagati

### Stampa anagrafiche

Stampa case task Stampa invio rapportini Stampa task Stampa liste Stampa contratti Stampa contratti prepagati Riepilogo interventi Stampa residuo prepagati

### Rivalutazione contratti

### Servizi

Archiviazione e-mail Esporta account Esporta asset Elimina liste di lavoro Elimina lead Visualizza log Esporta utenti Associa modifica utenti Popolamento iniziale archivi

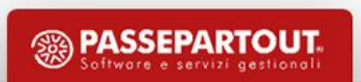

### Le funzioni nel menu di Customer Care

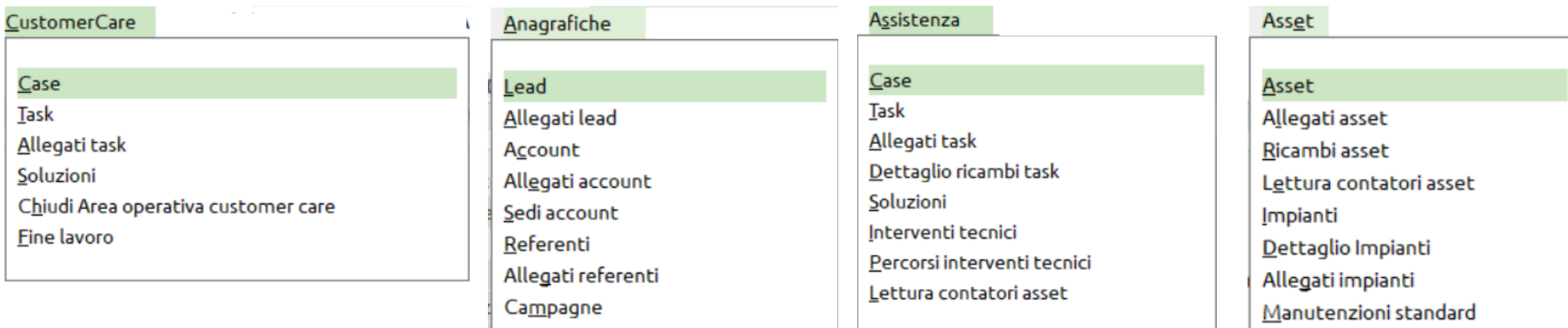

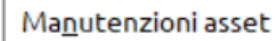

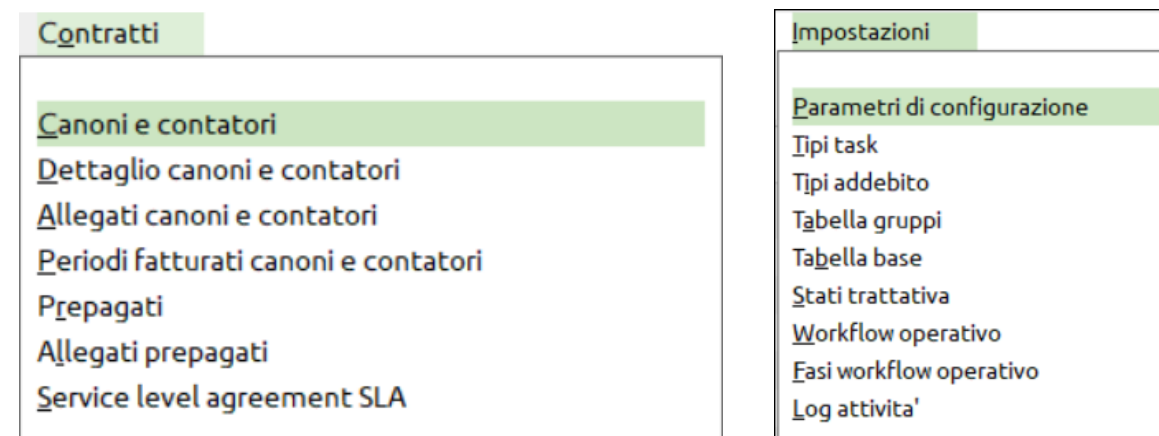

Allegati campagne

Dettaglio liste di lavoro

Liste di lavoro

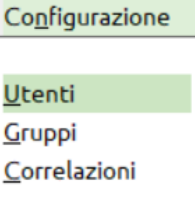

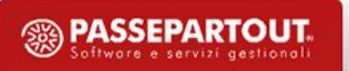

### L'area operativa

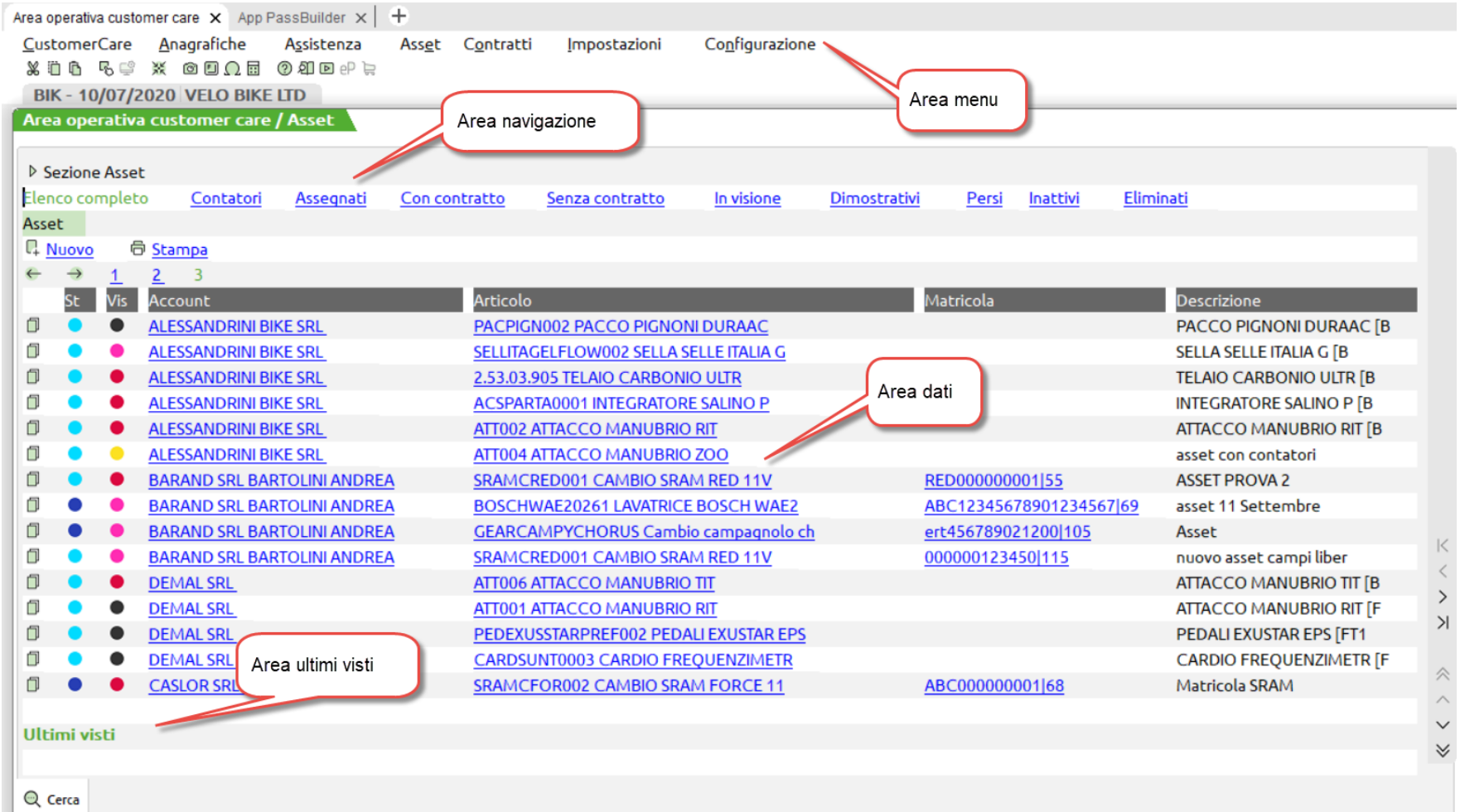

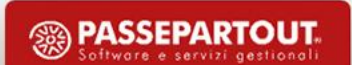

### Aree: ultimi visti, correlati, history

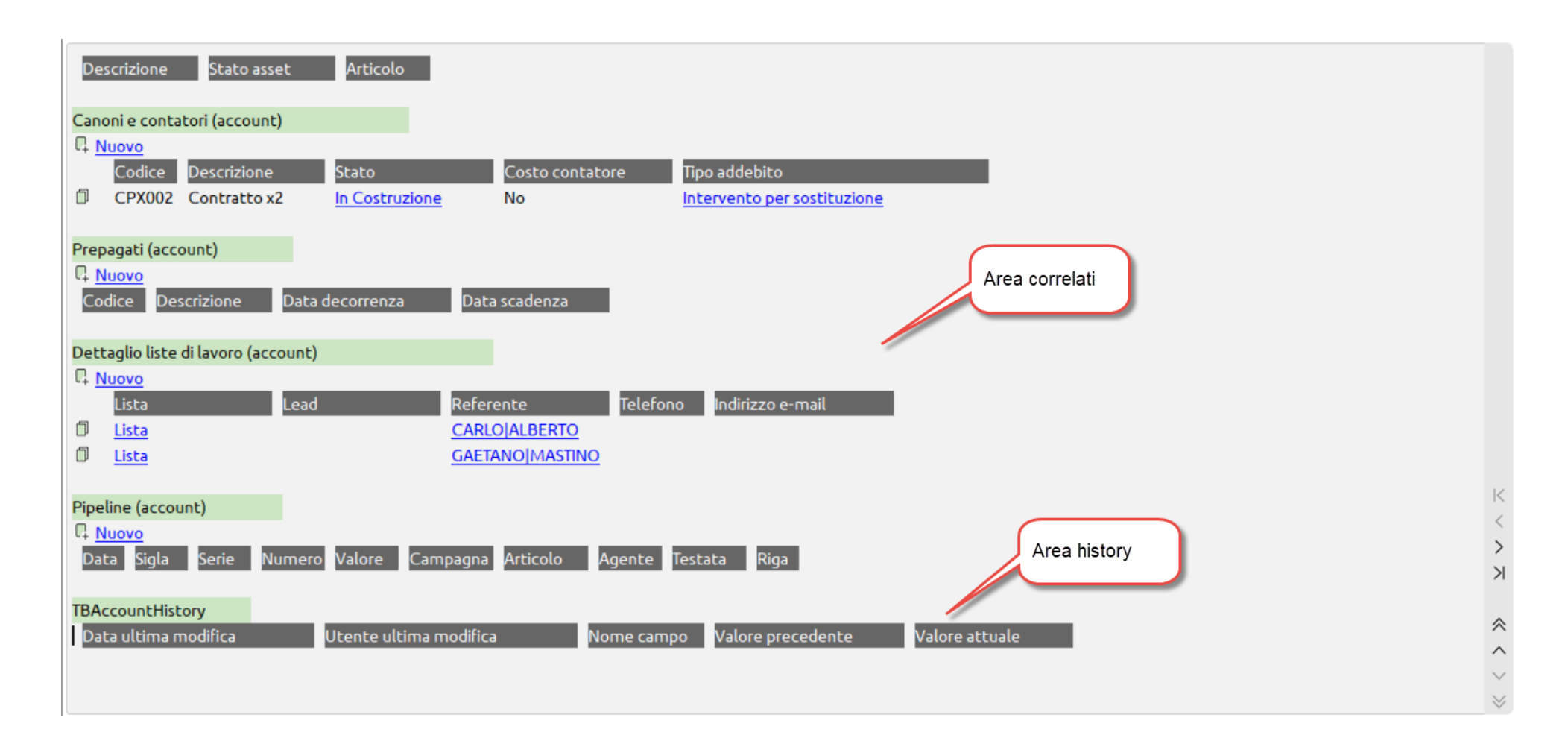

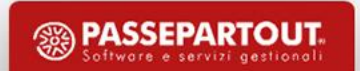

### Gli stati dei record

### Stati dei Case e delle Campagne

- O Aperti  $\bullet$
- Chiusi con successo  $\bullet$
- Chiusi con insuccesso  $\bullet$
- Sospesi  $\bullet$
- Annullati  $\bullet$

#### Priorità Task

- Priorità alta (Task Urgente)
- O Media  $\bullet$
- **O** Bassa  $\bullet$

#### Data prevista per l'intervento:

- O Scadranno da dopodomani in poi  $\bullet$
- Scadute ٠
- O Scadono oggi ٠
- Scadono domani  $\bullet$

#### Stati dei Lead

- <sup>1</sup> Importato/Attivo (Acqusito/Attivo per gli Account)  $\bullet$
- Contattato ٠
- O Non reperibile  $\bullet$
- Contattare in futuro ٠
- Interessato
- O Interessato/Prospect ٠
- Convertito in Account
- Sospeso
- Annullato/Chiuso

#### Stati degli Account

- Convertito in cliente
- O Convertito in contatto
- Sospeso ٠
- Annullato/Chiuso ٠

#### Stati degli Asset

- Asset/Impianto attivo con contratto
- O Attivo senza contratto
- O In Visione
- **C** Dimostrativo

O Perso

- Non Attivo
- $\bullet$  Eliminato

#### Ultima visita effettuata per l'Asset

- O Da oggi a 3 mesi (entro 90gg)
- O Da 3 Mesi a 6 Mesi (da 91 a 180gg)
- O Da 6 Mesi a 9 Mesi (da 181 a 270gg)
- Da 9 Mesi a 12 Mesi (da 271 a 365gg)
- Oltre 12 Mesi
- Data Ultima visita non movimentata (0)

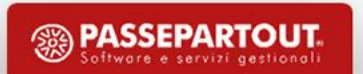

### Utilizzo delle lookup

• **Lookup**: (tabella in cui guardare) è una modalità progettata per effettuare consultazioni ed analisi in presenza di architetture di base dati complesse; l'utilizzo di LookUp consente di «navigare» le informazioni, passando da un nodo ad un altro, con relazioni 1 a 1

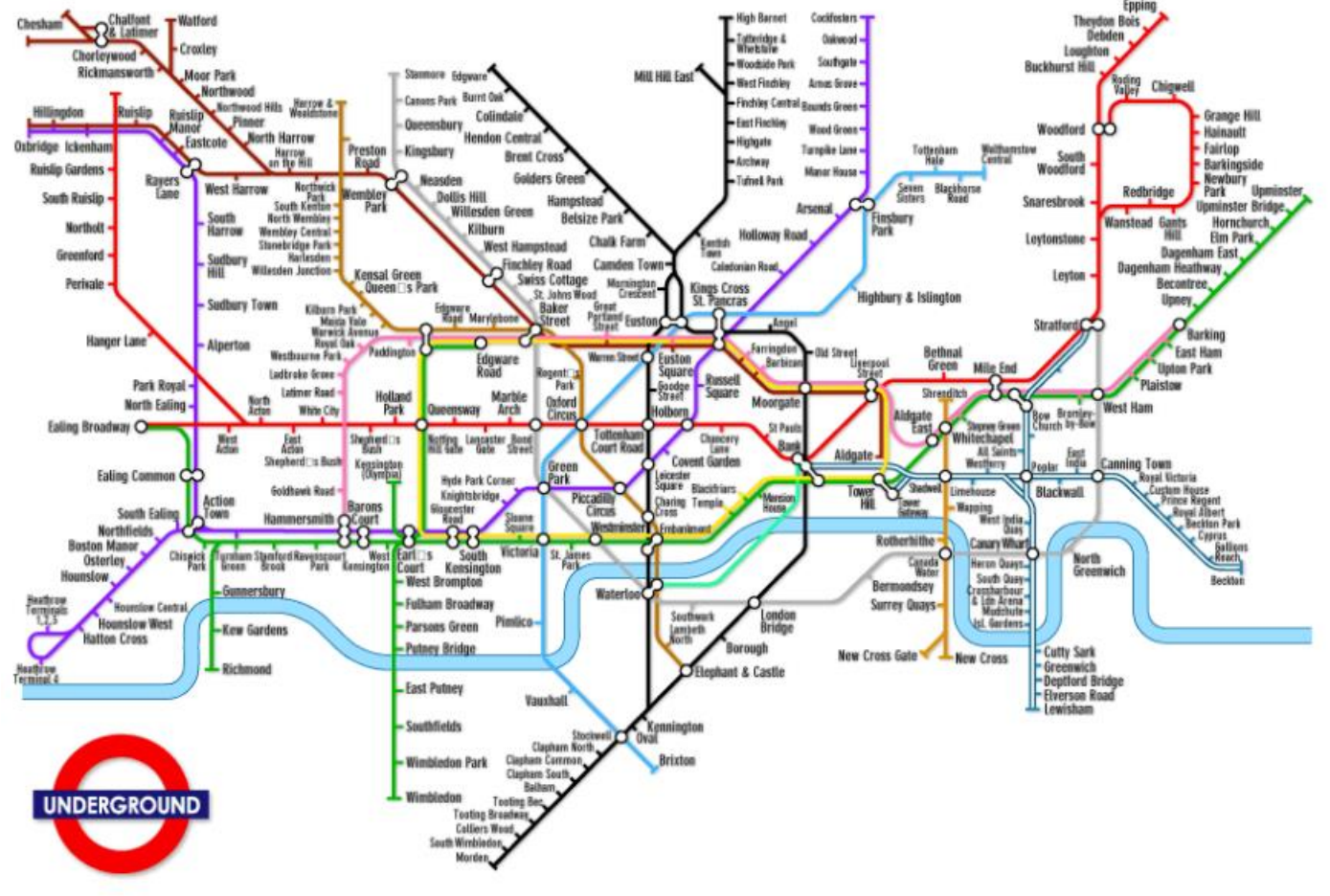

**<sup><sup>3</sup>**</sup> PASSEPARTOUT
# L'Integrazione con Mexal

Da Account se collegato ad un cliente (Stato «Convertito»):

- Estratto conto
- Scheda contabile
- Scheda movimenti di magazzino
- Grafico con situazione documenti magazzino

Da «Allegati» (Task, Account, campagne, …):

• Allegato documento Mexal (modalità «Modifica»)

Da «Asset» (Pro) di tipo articolo o Articolo+Matricola:

- Scheda articolo
- Scheda movimenti di magazzino

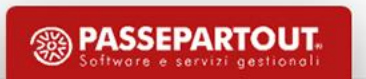

# Funzioni di ricerca

- Ricerca Globale [F9] su tutto il database
- Cerca [F2] in «Area dati»
- Cerca [F2] sulle «LookUp»
- Stringhe di ricerca lunghe almeno 3 caratteri
- Possibilità di indicare operatori di confronto: "AND", "OR", NOT", il carattere asterisco, "\*", il doppio apice '"', etc.
- *Caratteri speciali, come ad esempio "@" o il punto ".", la stringa di ricerca deve essere compresa fra doppi apici ("), ad esempio:*

*"@gmail"*

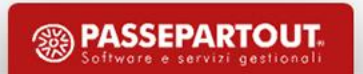

- Consente l'accesso selettivo per utenti e gruppi a **Case** e **Task**
- Definiscono la Landing Page per ogni utente e quali saranno gli amministratori del Customer Care
- Non vincolano o impediscono accessi sulle Anagrafiche Lead, Account, Asset che rimangono sempre visibili a tutti gli utenti
- Non dipende dalla gestione utenti di Mexal
- Le voci di menù di configurazione sono accessibili solo accedendo come utenti «Amministratori»
- Tre programmi: utenti, gruppi, correlazioni

#### **Utenti**

- Vengono mostrati gli utenti di Mexal
- Definisce la Landing Page per ogni utente  $\rightarrow$  [F2] Lista
- Definizione degli utenti amministratori del solo Customer Care (non di Mexal)

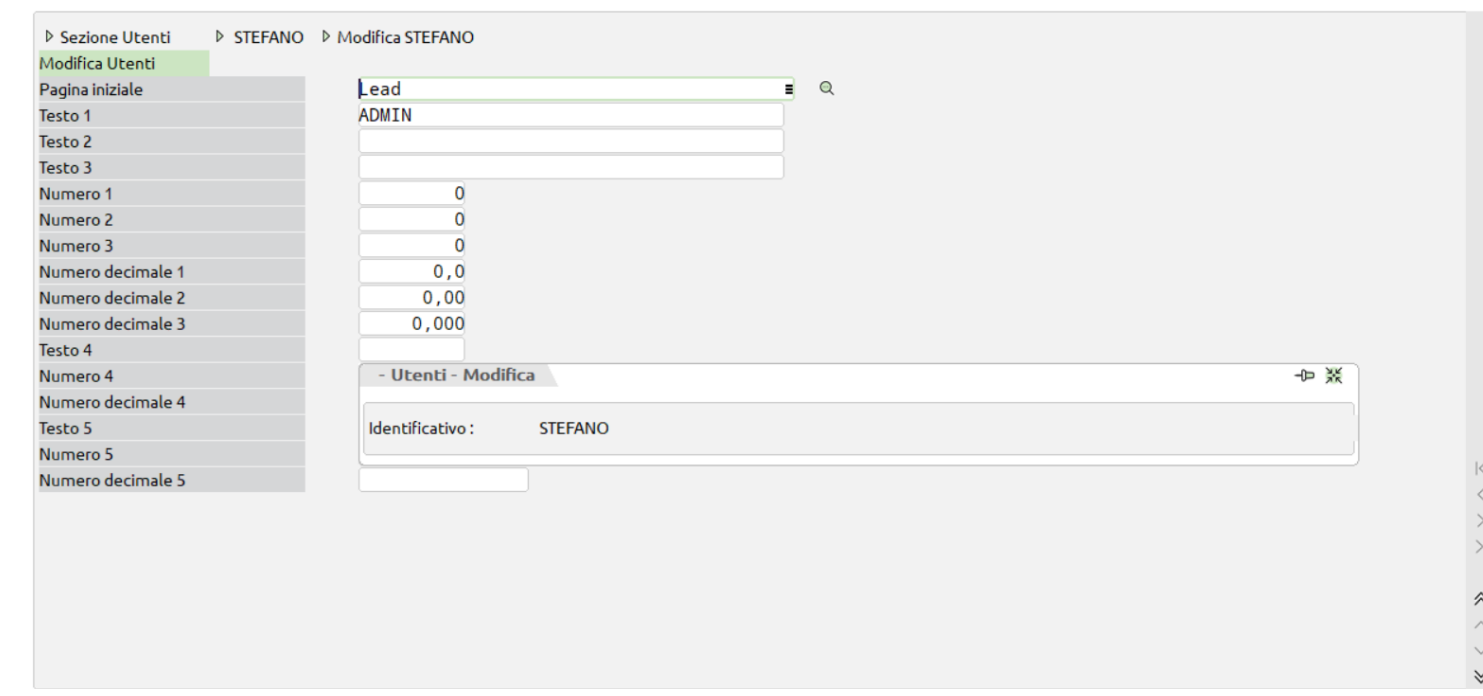

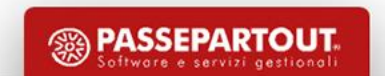

#### **Gruppi**

- Definizione dei gruppi di utenti per il CustomerCare, che *non coincide con la definizione di quelli per Mexal*
- Sono insiemi o sotto insiemi di utenti, composti anche da un solo utente  $\rightarrow$  ad esempio un singolo utente potrebbe vedere solo i dati di … se stesso e quelli «non assegnati»

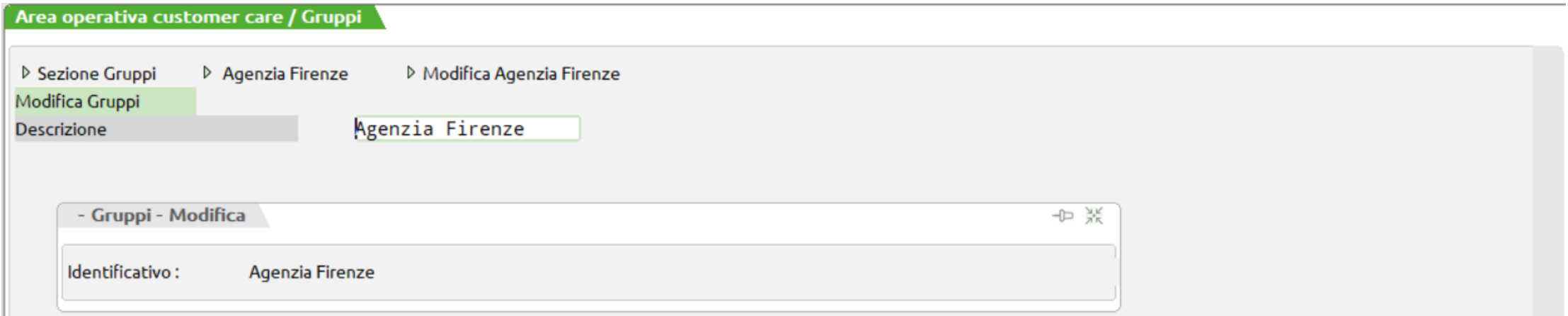

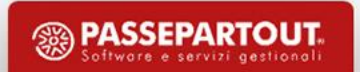

#### **Correlazioni**

• Consente di associare gruppi ad utenti in maniera ricorsiva

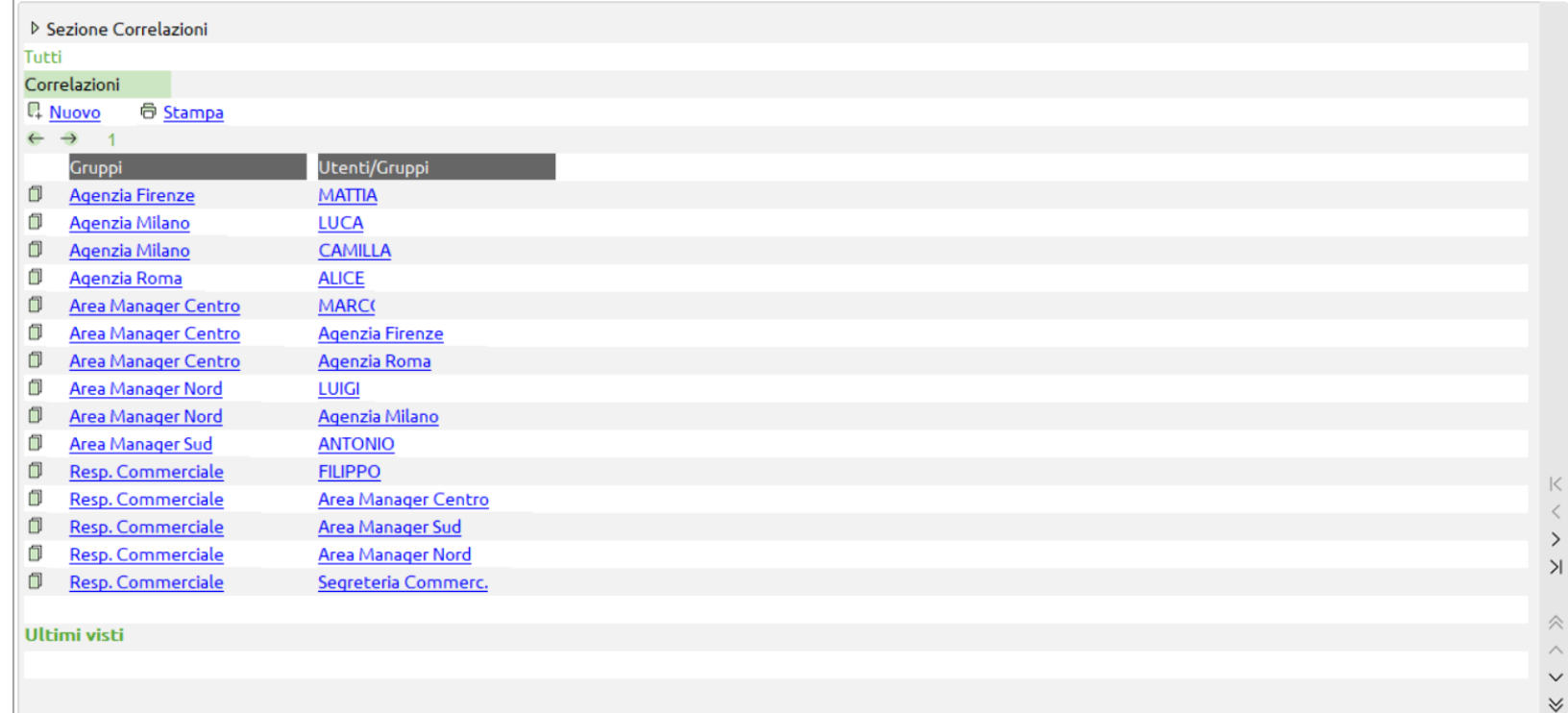

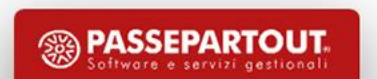

## Inserimento di una nuova anagrafica

#### **[F4] Nuova Anagrafica**

- Unico programma per creare simultaneamente Lead, Account, referente, cliente **oppure** contatto
- Funzione «Replica indirizzo» per inserire una volta sola l'indirizzo e propagarlo su sede amministrativa, operativa, indirizzo referente
- Importante! Consigliato! Indicare sempre il canale
- Se si chiede la generazione del cliente o del contatto, lo stato viene impostato in automatico in «Convertito»

### Inserimento di una nuova anagrafica

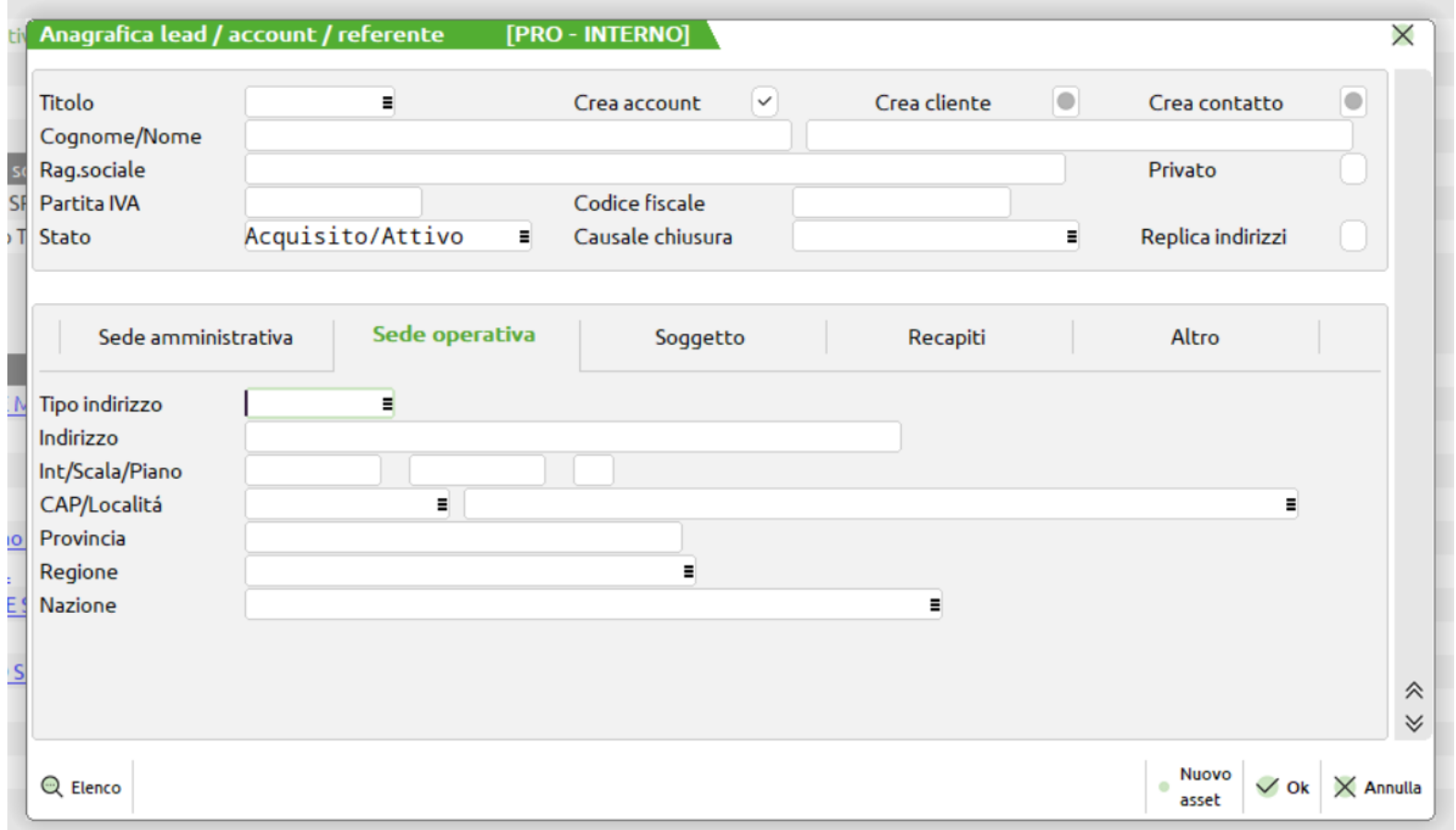

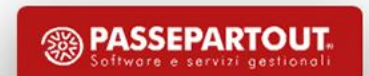

## Variazione Lead – Utilizzo degli stati

- La gestione degli «stati» escluso «Convertito», «Sospeso», «Annullato/Chiuso» è a discrezione dell'utente
- Inserendo «Sospeso» o «Annullato/Chiuso» viene richiesta la «Causale chiusura», **obbligatoria**
- La «Causale chiusura» si può aggiungere a quello già presenti fra le tabelle di base
- Tutti gli stati del Lead sono modificabili tranne nel caso in cui il Lead sia già stato «Convertito»

# Variazione Lead – Utilizzo degli stati

- I Lead sono filtrabili in base allo stato, tramite l'area di navigazione
- Oppure in base al colore dei «pallini» (selezionando «**Elenco completo**» vengono mostrati tutti i Lead in archivio):

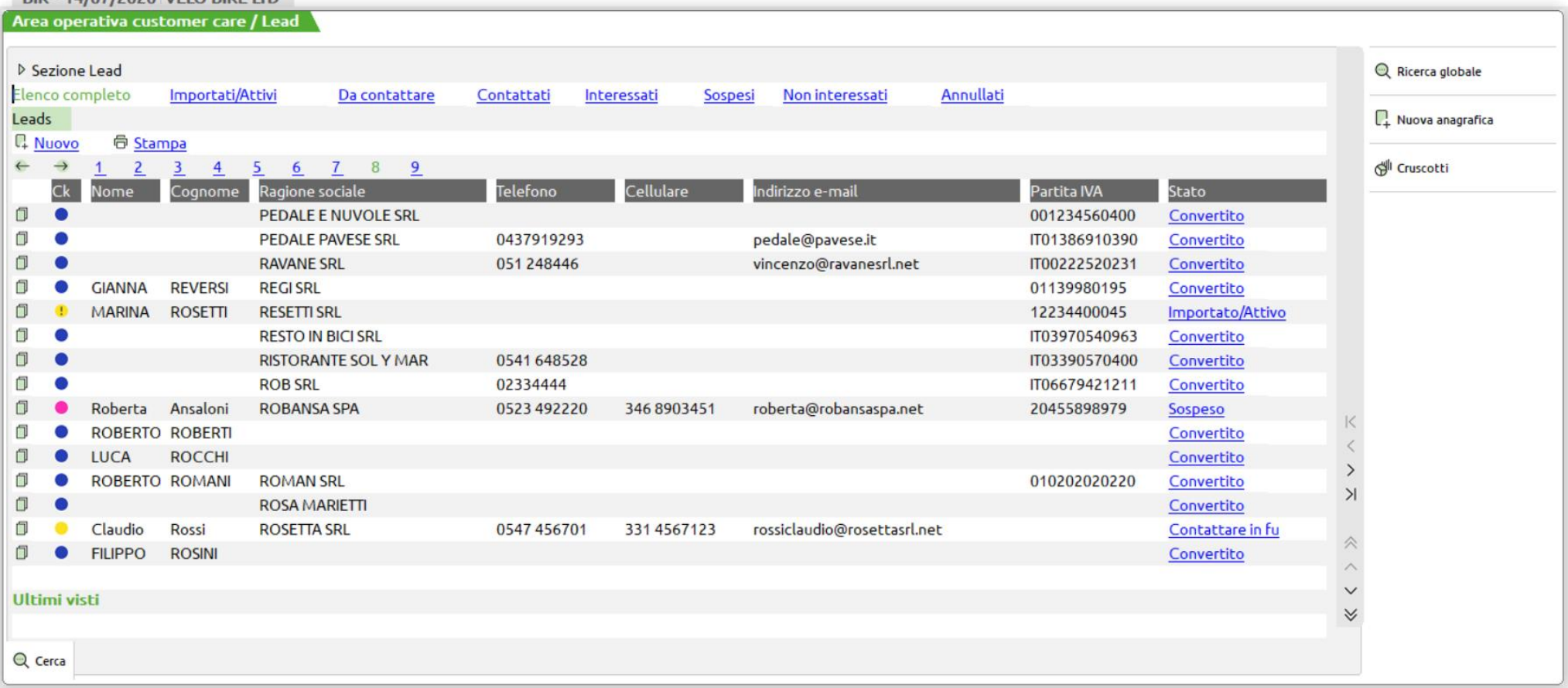

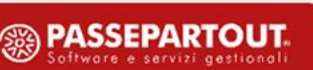

## Variazione degli stati

#### Funzione presente in **chiusura Task** di tipo «commerciale» (vedi oltre)

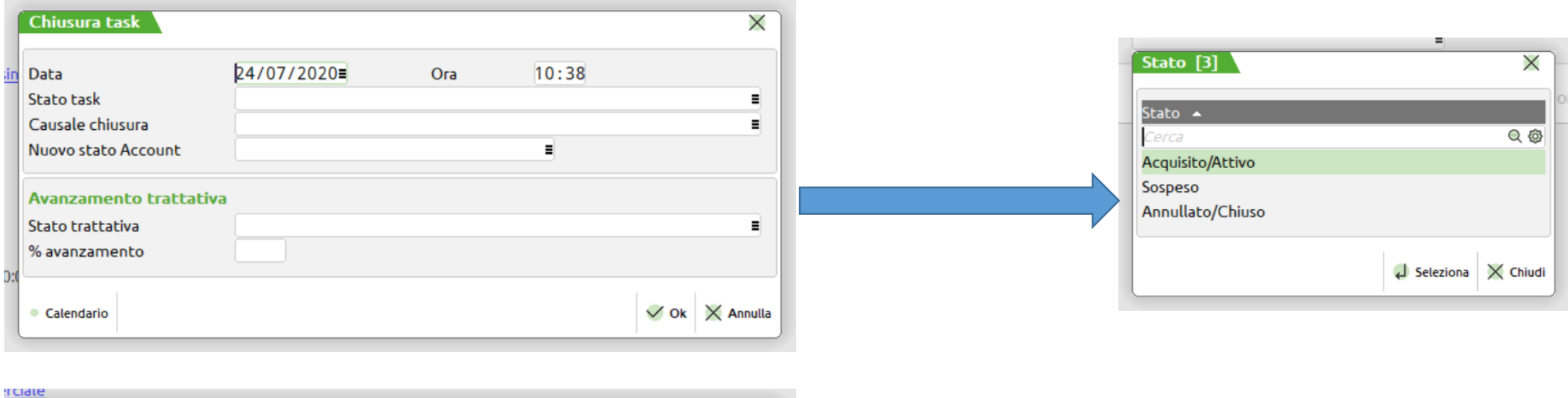

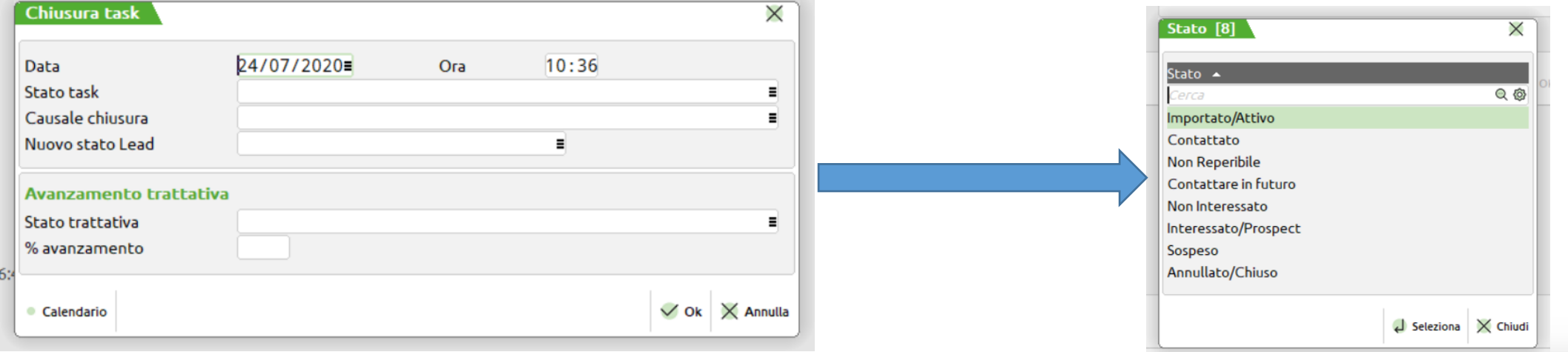

**<sup><sup>2</sup>**</sup> PASSEPARTOUT ftware a carvizi nectional

## Trasformazione Lead in Account o cliente

La funzione si esegue con la funzione «**Converti**» del Lead, o dell'Account, o del contatto

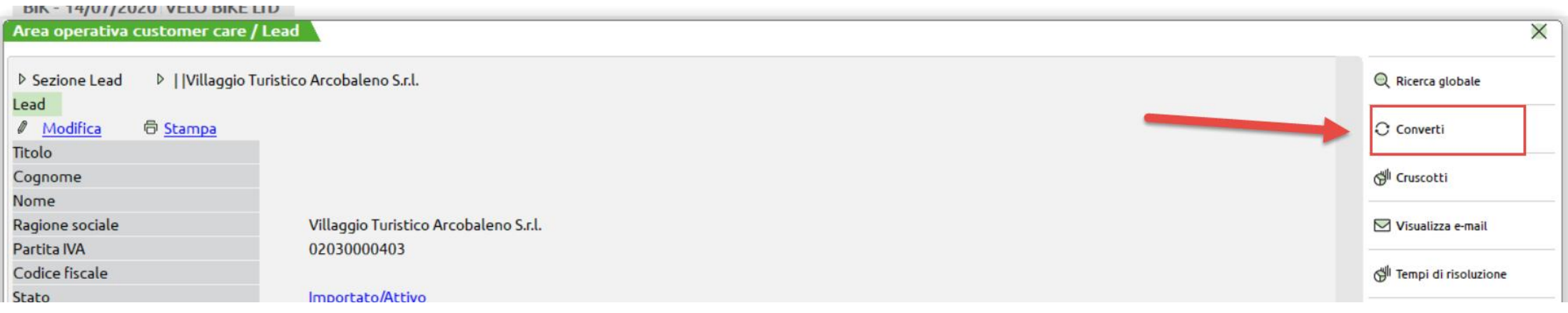

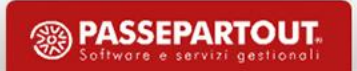

## Trasformazione Account in cliente o contatto

#### Processo differente rispetto al Lead:

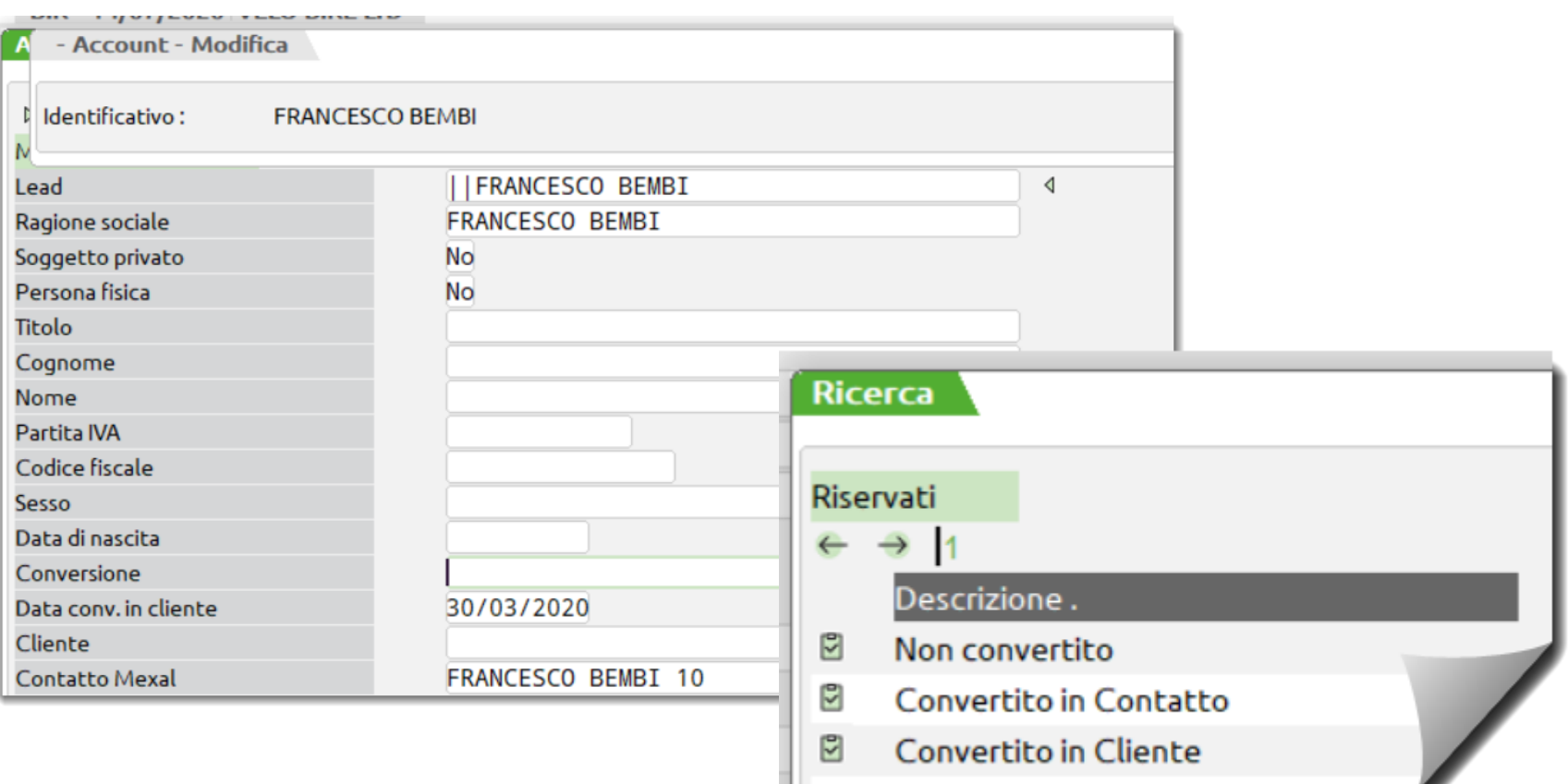

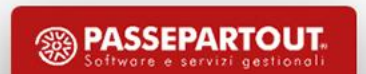

## Trasformazione Lead in Account o cliente

Confermando con **[F10] Aggiorna**, viene richiesta una prima conferma:

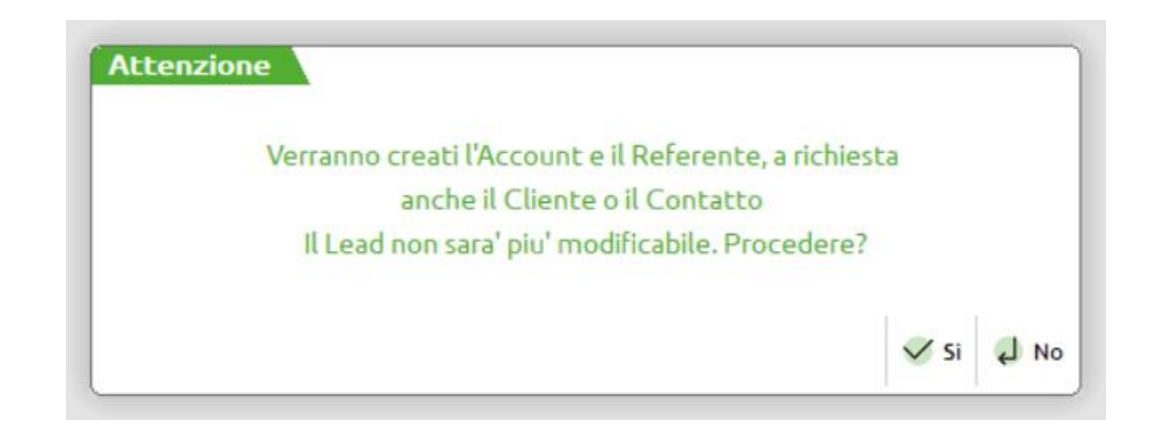

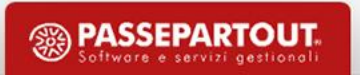

## Trasformazione Lead in Account o cliente

• Confermando, viene richiesto «fino a che punto» convertire i dati:

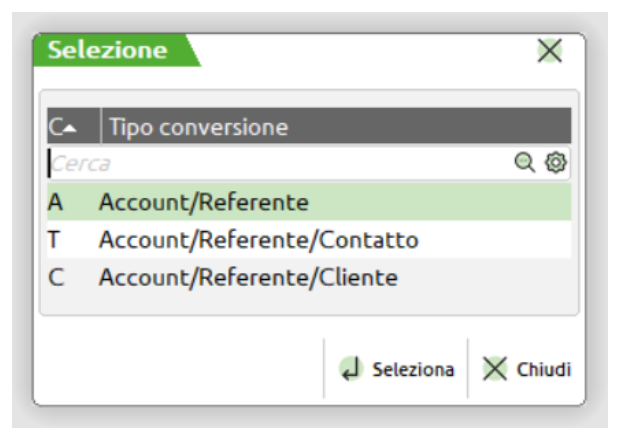

• Se viene indicato «C», Account, referente, cliente:

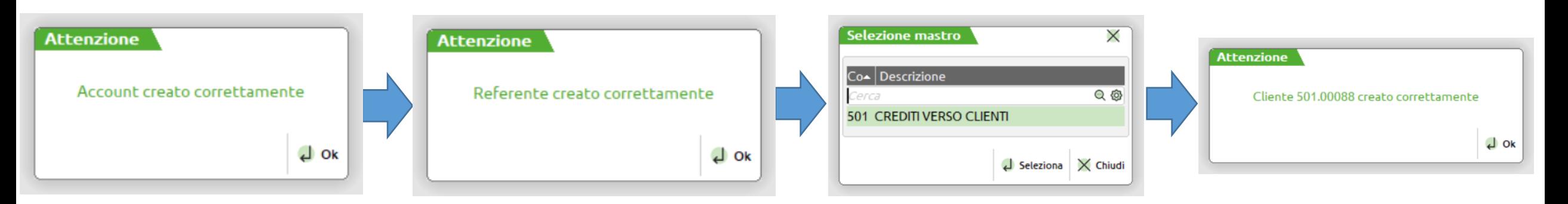

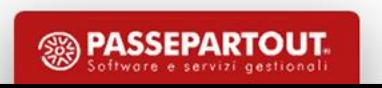

# Variazione Lead: attribuzione scoring

- sul Lead è possibile indicare un "punteggio" a cura dell'utente e «libero» da 0 a 9
- Indica ad esempio se e come il Lead «reagisce» alle iniziative commerciali e marketing proposte dall'azienda:
	- legge le mail
	- commenta i Post su Facebook
	- Usa Twitter
	- partecipa agli eventi di presentazione
	- scarica file
	- legge le newsletter,

• ………………………

• Oppure potrebbe essere gestito per indicare un «punteggio» in base al settore merceologico, al numero di impiegati, al fatturato, etc.

**Attenzione!** Esiste anche sull'Account ma nella «conversione» viene azzerato perché potrebbe avere un significato «commerciale» diverso

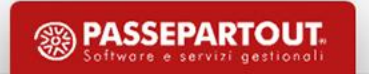

# Campagne

- Tabella fondamentale per rilevare successi o insuccessi
- Può essere associato ad un articolo/gruppo merceologico/Asset (pipeline vendite)
- Il testo della mail, **Messaggio invio massivo** viene utilizzato in fase di generazione file CSV invio email diretta da Task
- La modifica dello stato viene propagato su Case (n), Task (n), interventi, etc … velocizzando la gestione
- Indici di Valutazione a cura dell'utente: Scarso, Insufficiente, Buono, Ottimo
- Si possono indicare costi a preventivo e a consuntivo per avere il costo di «conversione» da Lead ad Account e da Account a cliente con grafici
- Il campo **Fatturato consuntivo**, viene aggiornato in automatico dal programma di Emissione/revisione documenti

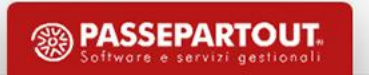

# Pipeline vendita

### **[F7] Pipeline campagna**

- sigle documento, Preventivi: PR PC PX, Ordini: OC OX, Bolle: BC BS, Fatture: FT FC FS FD - NC , Ricevute Fiscali: CO - RI – RS
- Dal programma di emissione revisione documenti, funzione [F12] Assegna documento a campagna

### **Casi gestiti**

- Se sulla campagna viene indicato un articolo e se sul documento che si sta inserendo, con una delle sigle documenti gestite, è presente questo articolo, la funzione in automatico assegna il valore di questo documento alla campagna.
- Se sullo stesso documento viene indicato un altro articolo collegato ad un'altra campagna, il programma attribuisce correttamente alla campagna il valore di questo secondo articolo, mantenendo anche per esso, tutta l'evoluzione fino alla fattura.
- Se sullo stesso documento, compaiono articoli con campagne ed altri senza, il valore di quelli senza campagna, viene attribuito in proporzione alle altre campagne presenti nello stesso documento.

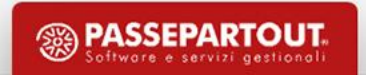

## Case e Task

- Il Case è …. un problema, un quesito proposto da Asset o Lead, una promozione, un evento, una richiesta di supporto, in generale **un'opportunità**
- Il Task rappresenta **un'attività** che si è generata a seguito di una opportunità
- Ad ogni Case viene attribuito in automatico un **numero di Ticket** per organizzare i Task, di tipo commerciale o tecnico
- Il rapporto fra Case e Task è di 1 a N
- I Task possono essere chiusi singolarmente o in «massa» tramite la chiusura del Case da cui i Task dipendono o della campagna per tutti i Case collegati
- Tutti gli utenti o gruppi di utenti possono inserire Case e Task in base a policy su funzioni e permessi sui dati, stabiliti in base a profili sul gestionale o con la gestione avanzata utenti
- I Task sono pilotati dai Tipi Task che determinano la natura e le eventuali azioni da svolgere
- Ogni utente può vedere i Task a lui assegnati e quelli non assegnati in funzione delle policy impostate

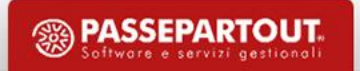

- È la tabella parametri più importante dell'APP
- Pilota la generazione di Task «tecnici» o «commerciali», l'aggiornamento dell'Agenda, la richieste dell'Asset, l'aggiornamento delle date «operative»
- Una volta impostato, non può più essere modificato, sarà necessario caricarne un altro
- Se installato solo il modulo «Base» **Task intervento a «N» di default**

- **Genera documento;** alla chiusura del Task, verifica che sia stato generato un preventivo.
- **e-mail (Invio e-mail);** indica se il Task deve prevedere l'invio di una mail all'Account.
- **Task intervento – Importante!:**
	- Se «Si», il Task viene identificato come "Tecnico".
	- Se «No» il Task viene identificato come "Commerciale"; *Se impostato a «Si» sarà obbligatorio indicare l'Asset in inserimento attività.*
- **Intervento in sede;** gestito dal programma di generazione Percorsi, per ottimizzare con Google Maps, le visite presso i Clienti.
- **Lettura contatori;** (Task Intervento = «S»), indica se nel rapportino deve essere presente la sezione "Contatori".
- **Aggiorna manutenzione;** (Task Intervento =«S»), indica se alla chiusura del Task deve essere aggiornata la data di Manutenzione sull'Asset/Matricola.
- **Aggiorna data visita;** (Task Intervento =«S»), alla chiusura del Task viene aggiornata la data di Ultima Visita sull'Asset/Matricola.

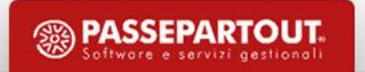

- **In agenda;** se è «No» il Task non aggiorna l'agenda.
- **Durata prevista;** (se «In agenda» =«Si») quanto tempo indicativamente durerà l'attività.
- **Promemoria;** (se in agenda è «S»). Tempo in minuti precedente alla data di inizio che avvisa l'Utente dell'attività imminente.
- **Colore in agenda; (**se in agenda è «S»). Con [F2] appare la lista dei colori

#### **I parametri relativi alla versione PRO:**

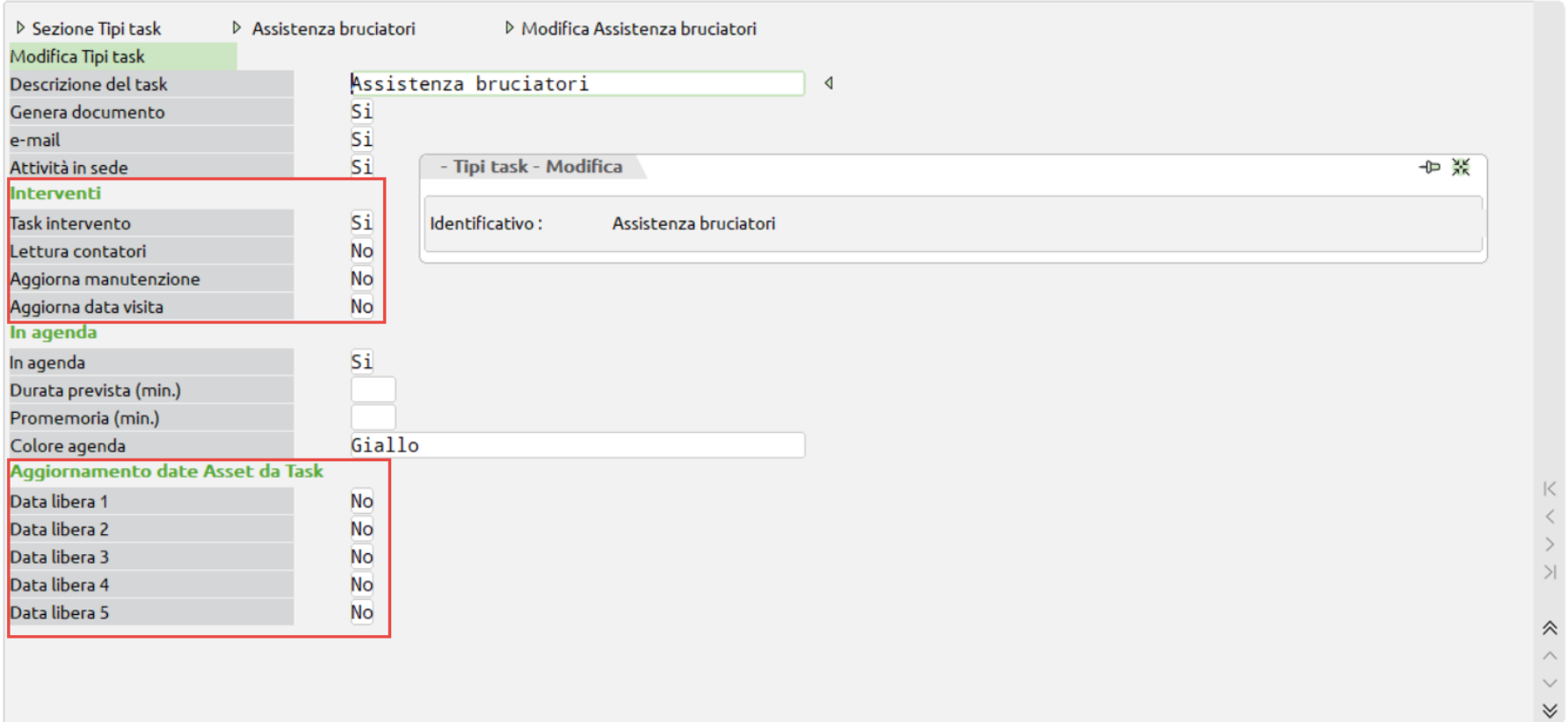

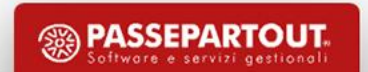

**Task Intervento – Importante!:** Se «Si», il Task viene identificato come "Tecnico"; *sarà obbligatorio indicare l'Asset in inserimento attività.*

- **Intervento in sede;** gestito dal programma di generazione Percorsi, per ottimizzare con Google Maps, le visite presso i Clienti.
- **Lettura contatori;** (Task Intervento = «S»), indica se nel rapportino deve essere presente la sezione "Contatori".
- **Aggiorna manutenzione;** (Task Intervento =«S»), indica se alla chiusura del Task deve essere aggiornata la data di Manutenzione sull'Asset/Matricola.
- **Aggiorna data visita;** (Task Intervento =«S»), alla chiusura del Task viene aggiornata la data di Ultima Visita sull'Asset/Matricola.
- **Data libera 1-5**; si possono gestire sugli Asset, ulteriori date sia a livello di descrizione sia a livello di gestione su Mobile, generazione liste di manutenzione, contenuto

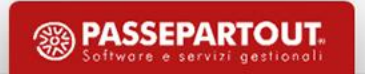

- generazione ciclica di Task alla chiusura degli stessi; si può disegnare un flusso di operazioni da eseguire in sequenza generando automaticamente un nuovo Task dopo la chiusura con successo o insuccesso, annullato, etc. del precedente
- La funzione è lanciata dalla chiusura Task, ed in modifica Task, intervenendo sullo stato; la generazione di un nuovo Task in sequenza, è pilotata principalmente dallo stato che assume il Task, cioè dal valore dello "Stato task". Lo stato "Sospeso", non viene gestito
- La codifica è composta da due tabelle, Workflow operativo, e fasi Workflow operativo. Nella prima si attribuisce un codice ed una descrizione, entrambi obbligatori

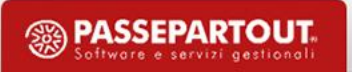

- Creare più procedure o processi aziendali [Workflow]
- Condizioni da soddisfare e Attività successive [Fasi]

**Condizione Task Workflow Condizione Task** Livello Workflow **Stato** Tipologia Tipo Addebito Utente

**Nuova Attività** Tipologia Task Tipo Addebito Utente Livello Workflow da attribuire

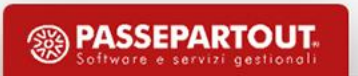

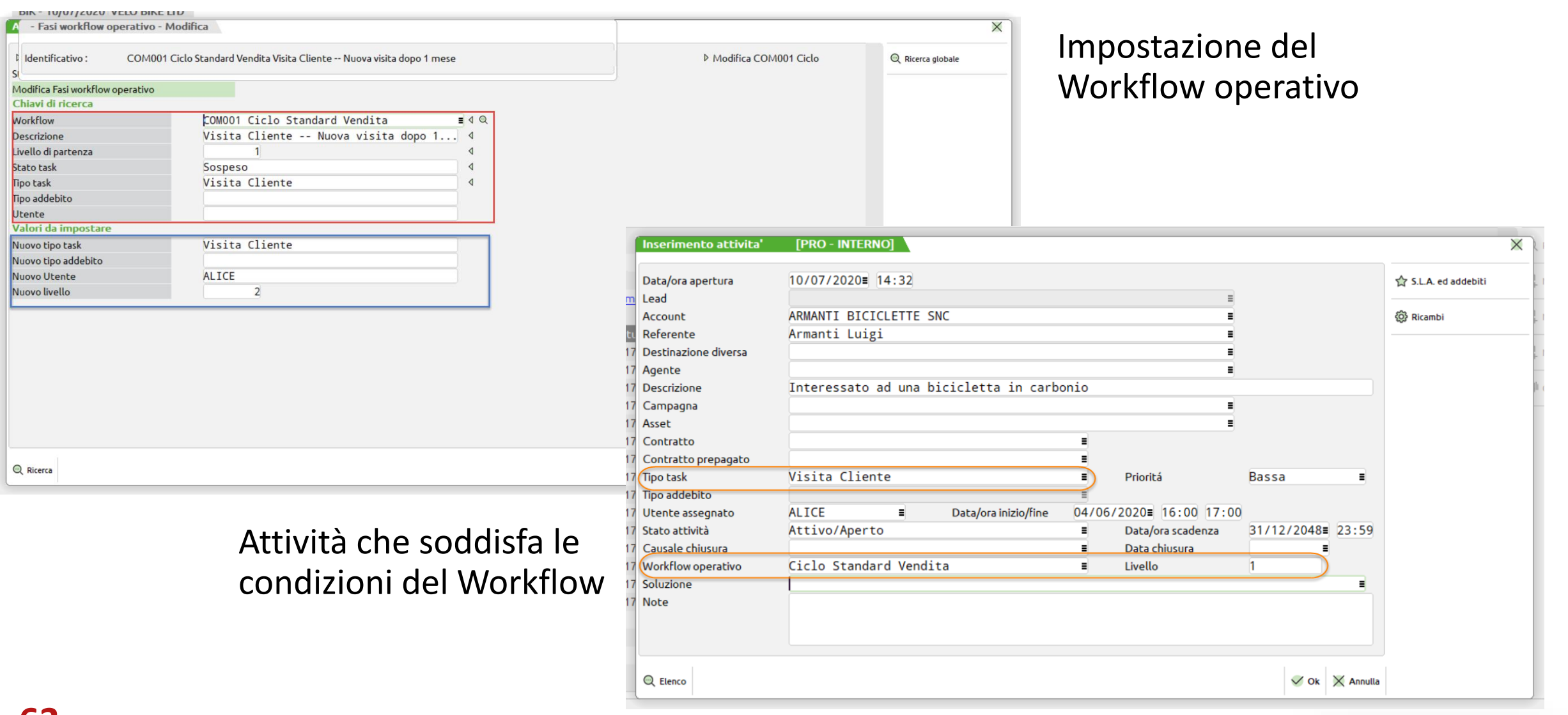

 $\overline{\phantom{a}}$ 

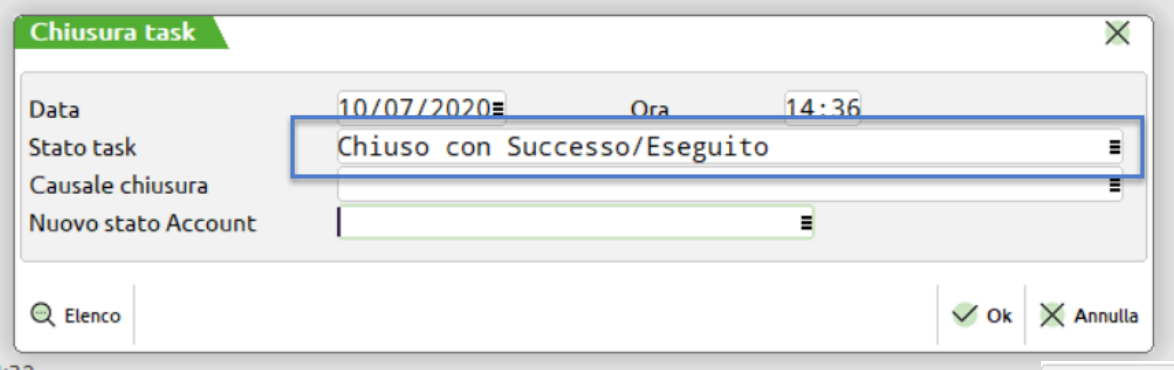

### Chiusura dell'attività con lo stato indicato nel Workflow

### Apertura automatica della nuova attività prevista dal Workflow

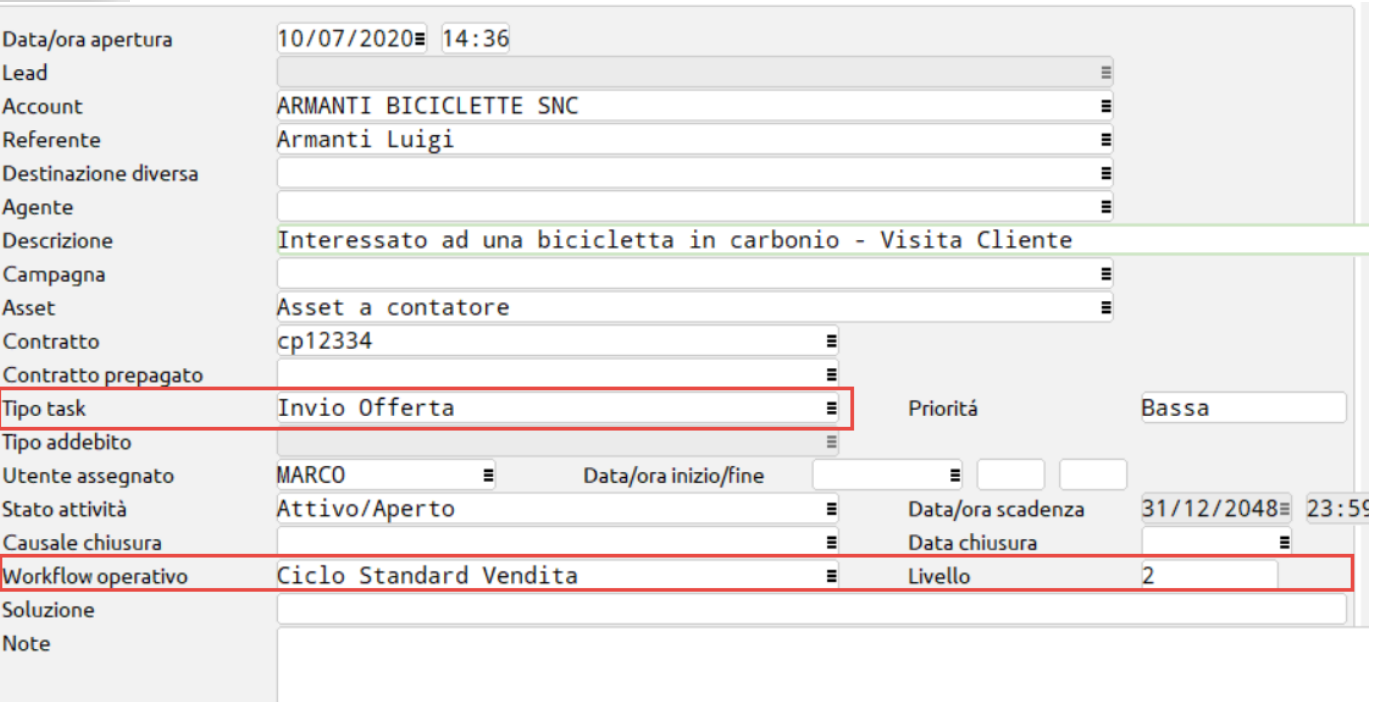

### Stati avanzamento

- Se gestita la tabella , sarà obbligatorio indicarlo in chiusura dei Task di tipo commerciale
- Descrizione e percentuale
- Richiesto anche in chiusura Case (non obbligatorio) anche nel caso di Chiusura con Insuccesso, per monitorare ed evidenziare dove si possono essere arenate le trattative
- Grafici a barre orizzontali in area dati Case

Ad esempio:

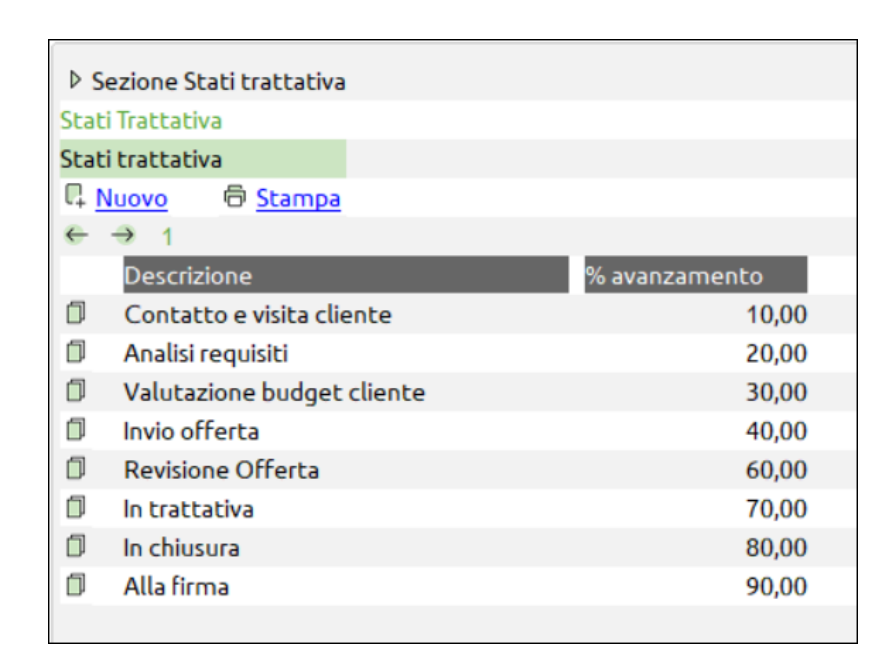

### Inserimento attività commerciali

### **[F7] Nuova Attività**

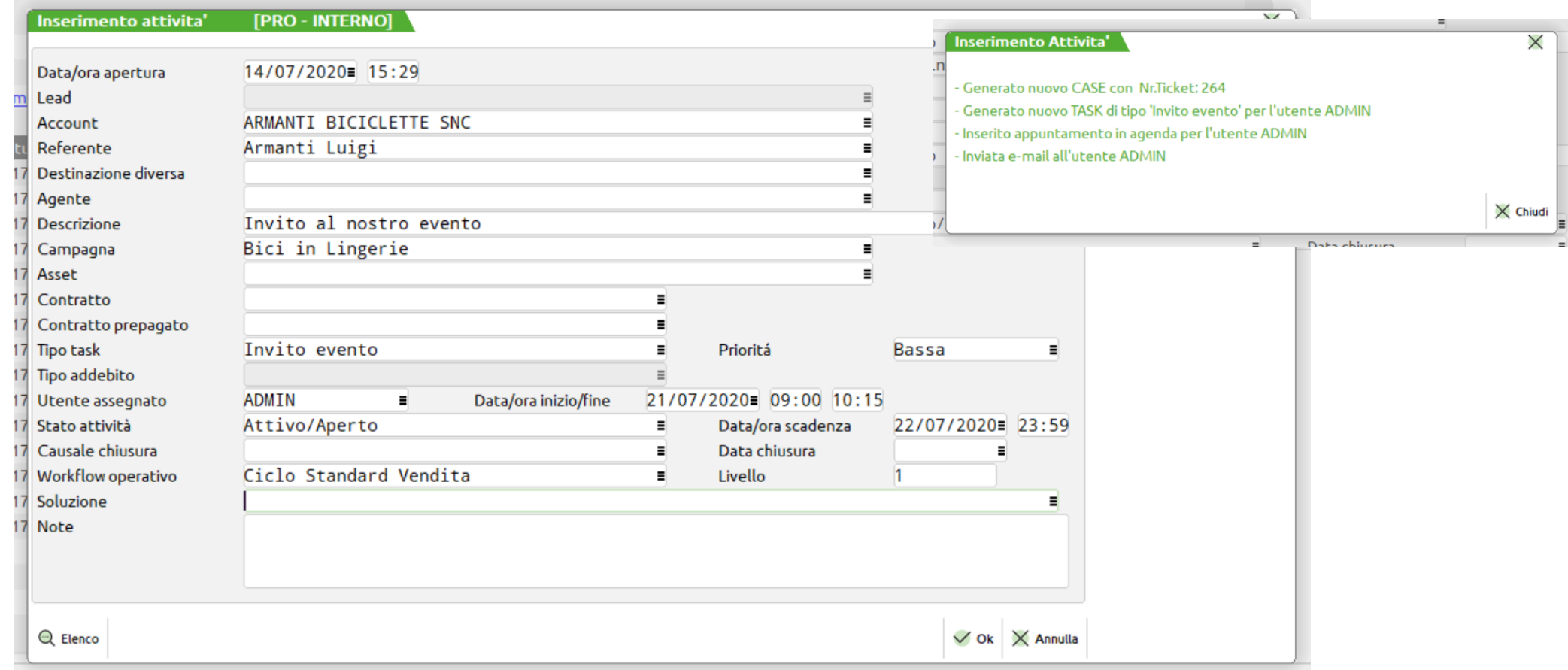

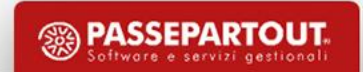

## Inserimento attività commerciali

### **[F7] Nuova Attività**

- Consente di inserire il Case ed il primo Task in automatico
- La ricerca dell'Account può essere effettuata a partire dal referente, dal contratto, Asset (PRO)
- Se viene indicato un Lead, i campi relativi ad attività di Customer Care (Versione Pro), vengono disabilitati
- Se attivata la mail sull'utente assegnato  $\rightarrow$  Invia mail di notifica
- Se «S» su agenda, obbligatorio indicare data, ora dell'appuntamento (descritta in seguito)
- Versione base: La data scadenza può essere modificata manualmente

# Duplica Task

### **Task** → **Dettaglio** → **Duplica Task**

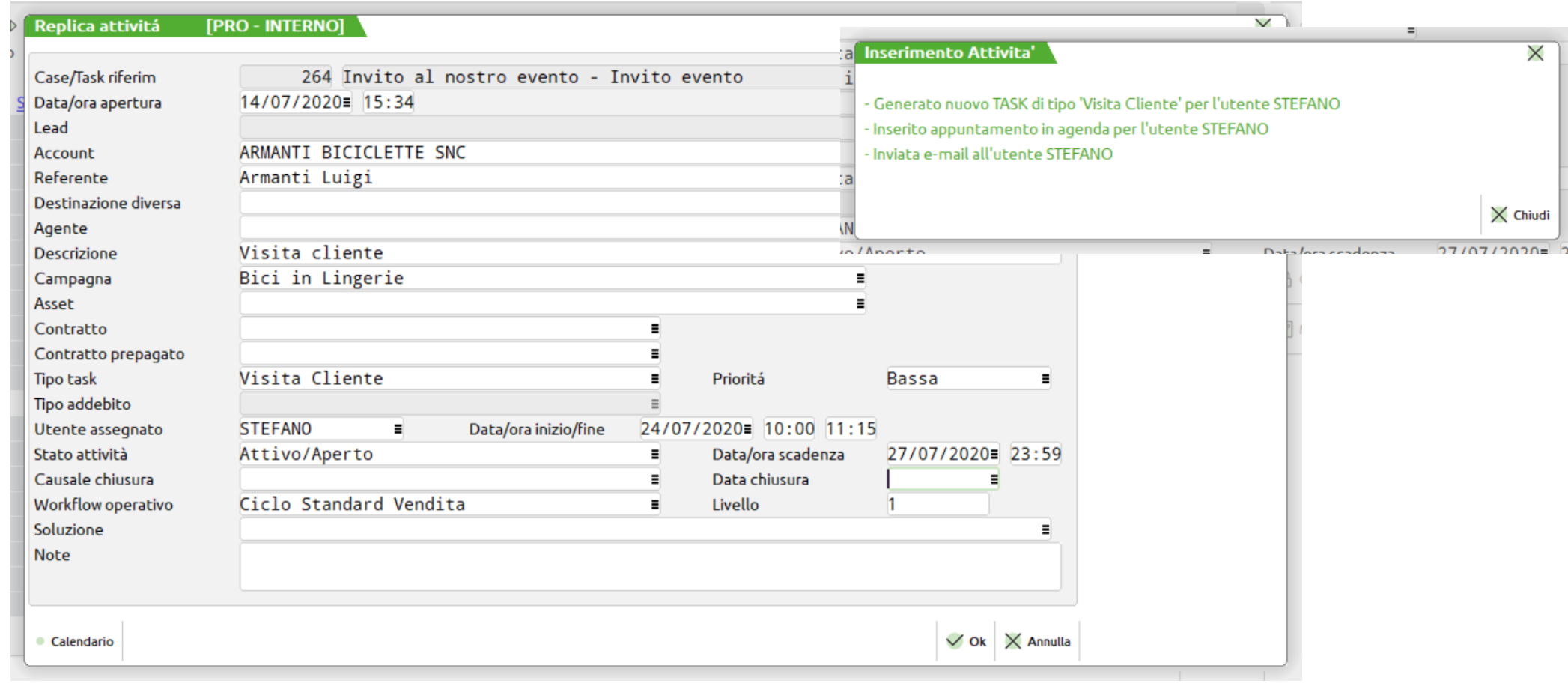

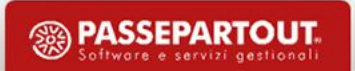

# Duplica Task

### **Task** → **Dettaglio** → **Duplica Task**

- Si utilizza per:
	- Generare nuovi Task a partire dal primo, generato con il programma di Inserimento Attività, senza perdere il collegamento con il Case/Ticket
	- Creare altri Task in carico ad altri tecnici per gestire le «squadre»; ogni tecnico avrà il suo rapportino con
- Si può utilizzare a prescindere dallo «Stato» del Task di origine, quindi anche se il Task di origine è «chiuso»
- Data scadenza: viene preimpostata in base alla presenza del modulo Pro e dello S.L.A. (Service Level Agreement) ma può essere modificata manualmente
- Il Campo note viene «riproposto» dal Task di origine

# Chiusura Task e Case

• Task → **Chiusura Task**:

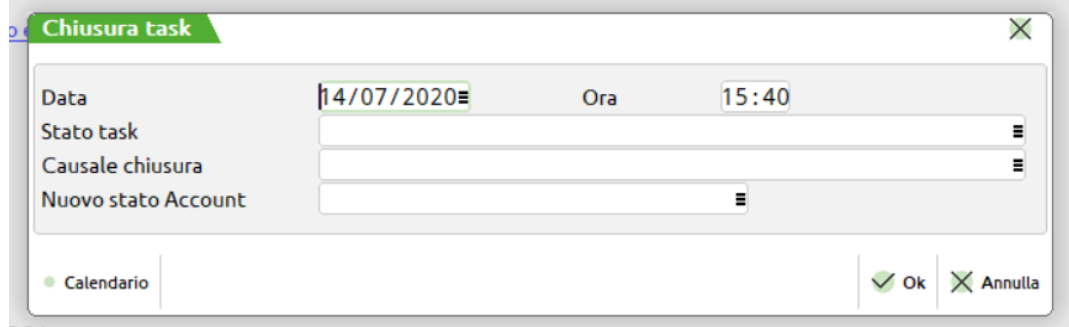

- Oppure, anche da …:
	- Chiudi Campagna, si propaga su tutti i  $\rightarrow$  Case  $\rightarrow$  Task
	- **Chiudi Case**, si propaga su tutti i → Task

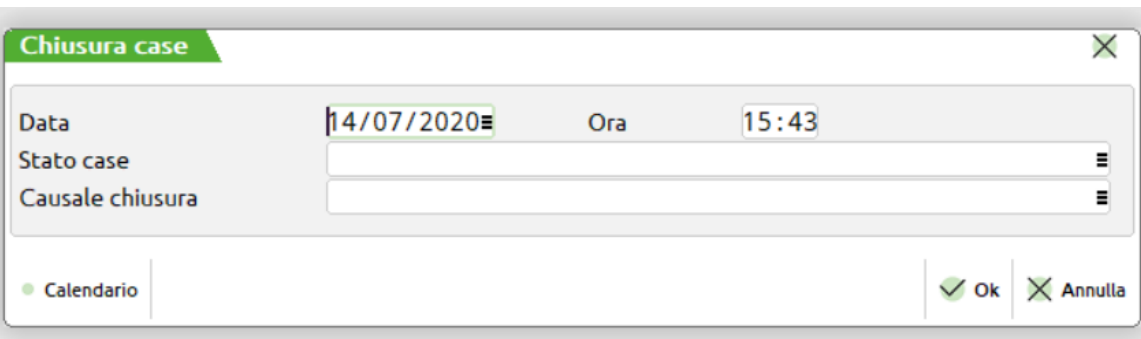

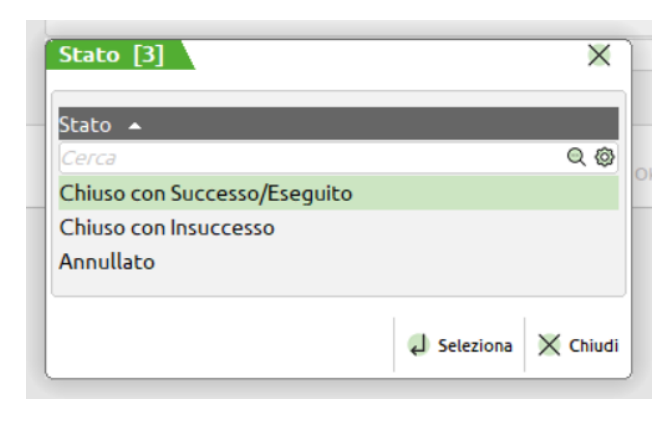

**Note: la funzione compatta/elimina anche ricambi non utilizzati (versione PRO)**

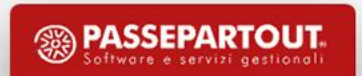

## Variazione stati lead e account dalla chiusura Case e Task

Funzione presente in Chiusura Task «Commerciali» per Lead ed Account

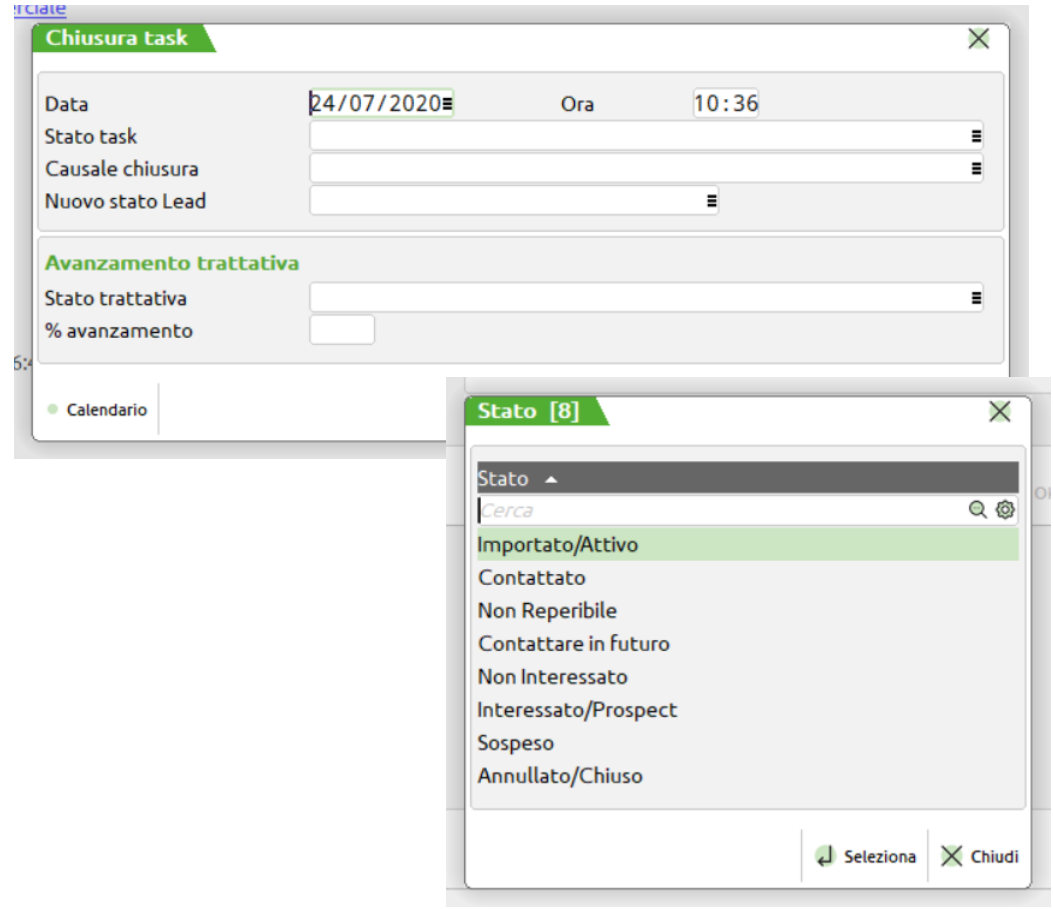

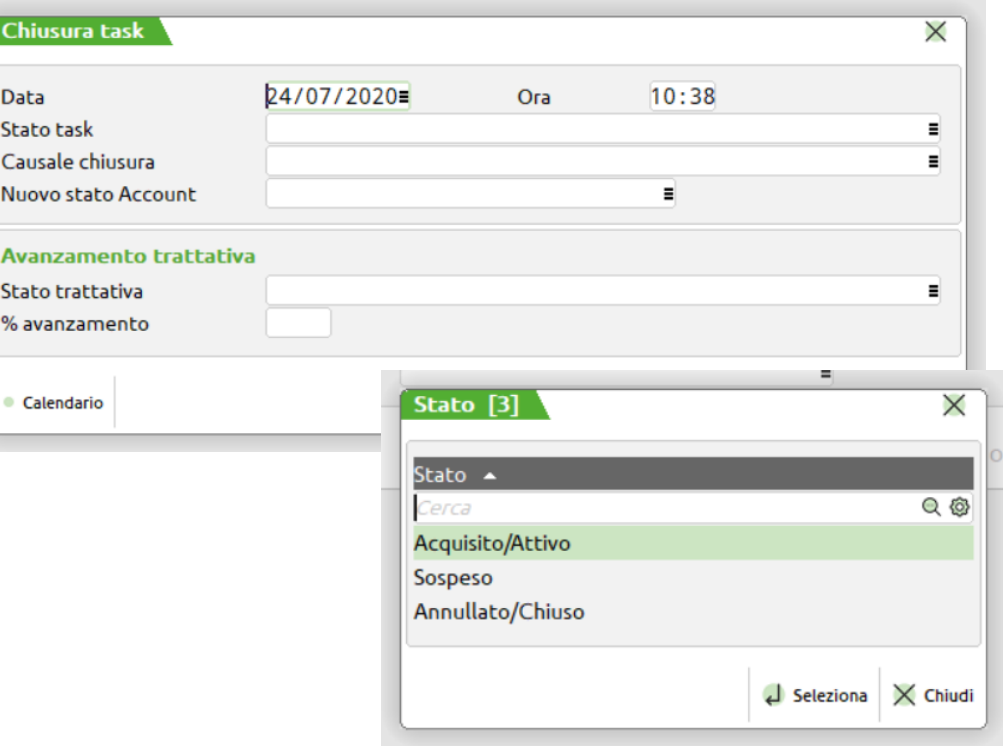

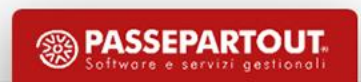

## Invio e-mail da task

- Accessibile da «Task»  $\rightarrow$  Dettaglio  $\rightarrow$  Modifica  $\rightarrow$  [F7] Invio E-mail
- Il campo oggetto è obbligatorio
- Sul campo «Allegato» → tutti gli allegati collegati al Task o gli allegati presenti sulla campagna collegata al Case (max 2 allegati per e-mail)
- Confermando viene lanciato in automatico il Client di posta predefinito
## Pianifica eventi

- Funzione accessibile da Task
- Si possono pianificare fino a 10 destinazioni, 8 + Arrivo e Partenza (se oltre funzione a pagamento con Google)
- La funzione richiede un intervallo temporale
- Vengono proposti di default l'Indirizzo di partenza e l'indirizzo di arrivo → indirizzo azienda di default su entrambi
- Alla conferma  $\rightarrow$  vengono mostrati in griglia (ordinabile) gli appuntamenti nel periodo di selezione
- Confermando  $\rightarrow$  in  $\rightarrow$  Percorsi Interventi, il risultato (accessibili anche dall'APP Mobile Versione PRO)
- In Dettaglio  $\rightarrow$  Visualizza il percorso con Google Maps

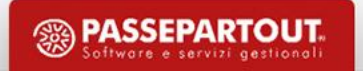

# Soluzioni

- Gestione non obbligatoria
- Valenza sia tecnica, sia commerciale
- Sono le FAQ (problemi o risposte a domande frequenti)
- Per Asset (un problema ricorrente sullo stesso Cliente/Articolo/Matricola)
- Per articolo

### **In Nuova Attività**:

• vengono filtrate tutte le Soluzioni in base all'Asset o all'articolo «contenuto» nell'Asset

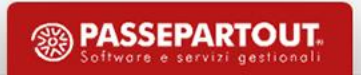

## Liste di lavoro

- Elenco di Lead e/o Account, con mail e telefono, da utilizzare per la generazione di Case e Task a partire da campagne, (contratti in scadenza, piani di manutenzione: Versione Pro) e file csv per integrazione con MailChimp (Da Stampa Liste)
- Fondamentale per la generazione massiva di eventi di tipo commerciale, marketing
- Sono di proprietà dell'utente che le ha generate
- Possono essere assegnate ad altri utenti (con utente Admin) (Azienda  $\rightarrow$  ...  $\rightarrow$  Assegna utente a lista)
- Possono essere generate a partire da anagrafiche (con versione Pro da Asset/Manutenzione, Asset e da contratti)

# Crea Liste da anagrafiche

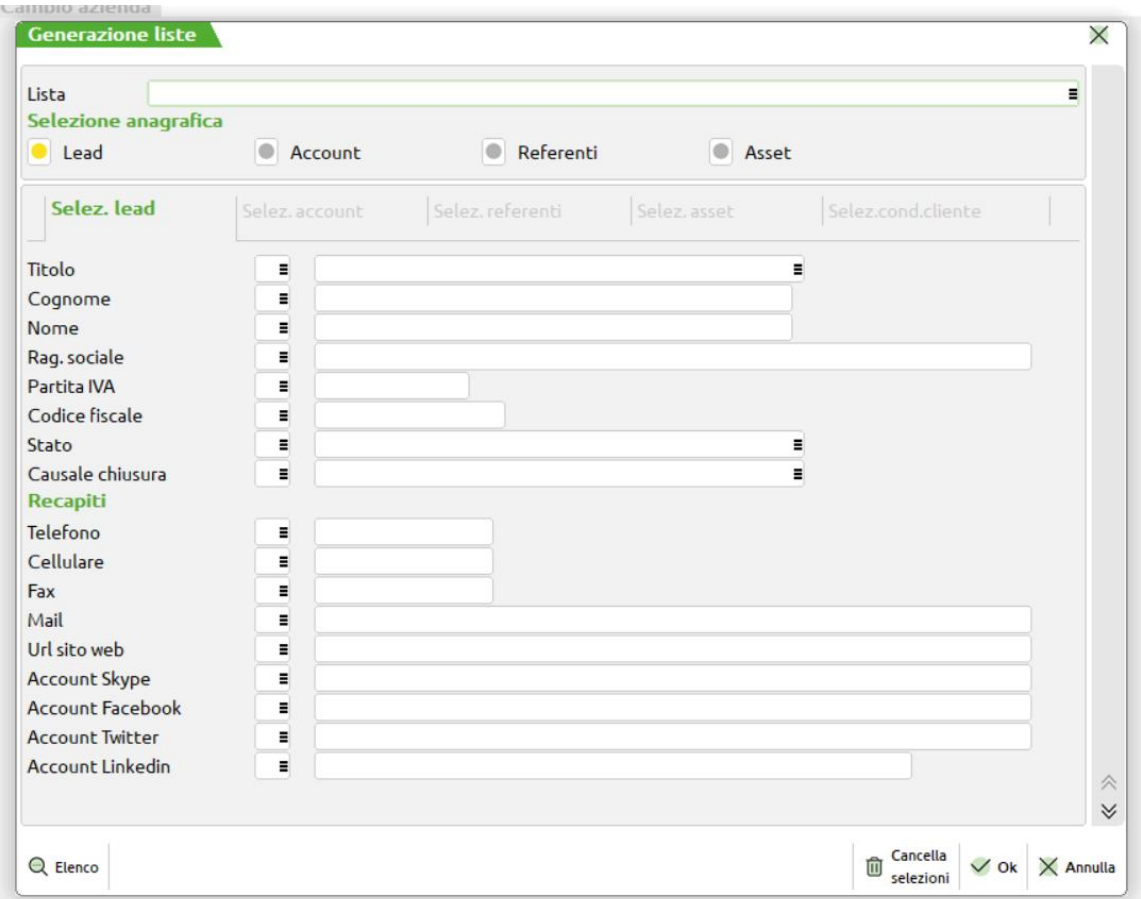

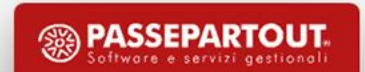

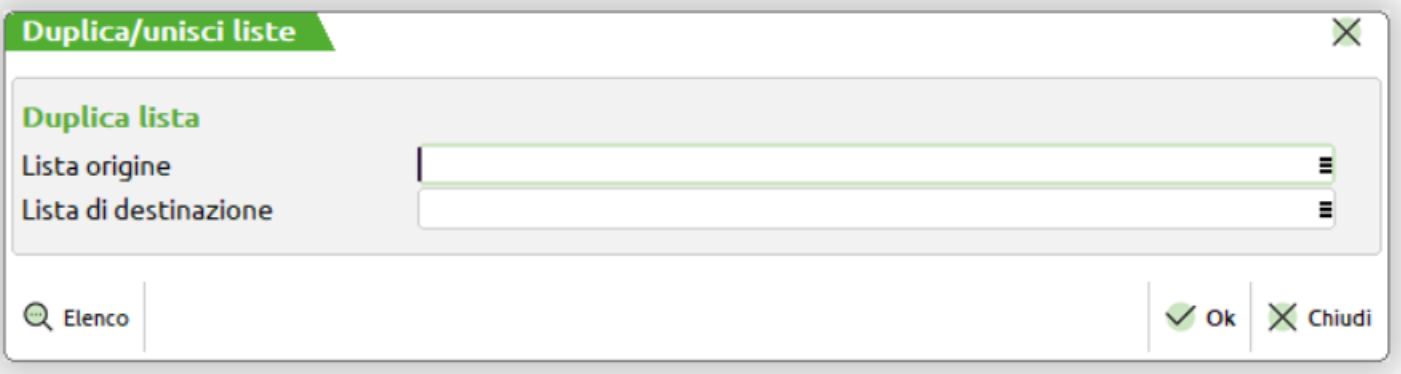

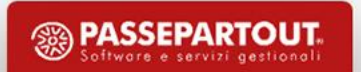

• **Lista origine:** selezionare (con [F2] o nome) una lista (vengono mostrate testata, data di creazione, Owner (utente di creazione o utente assegnato)

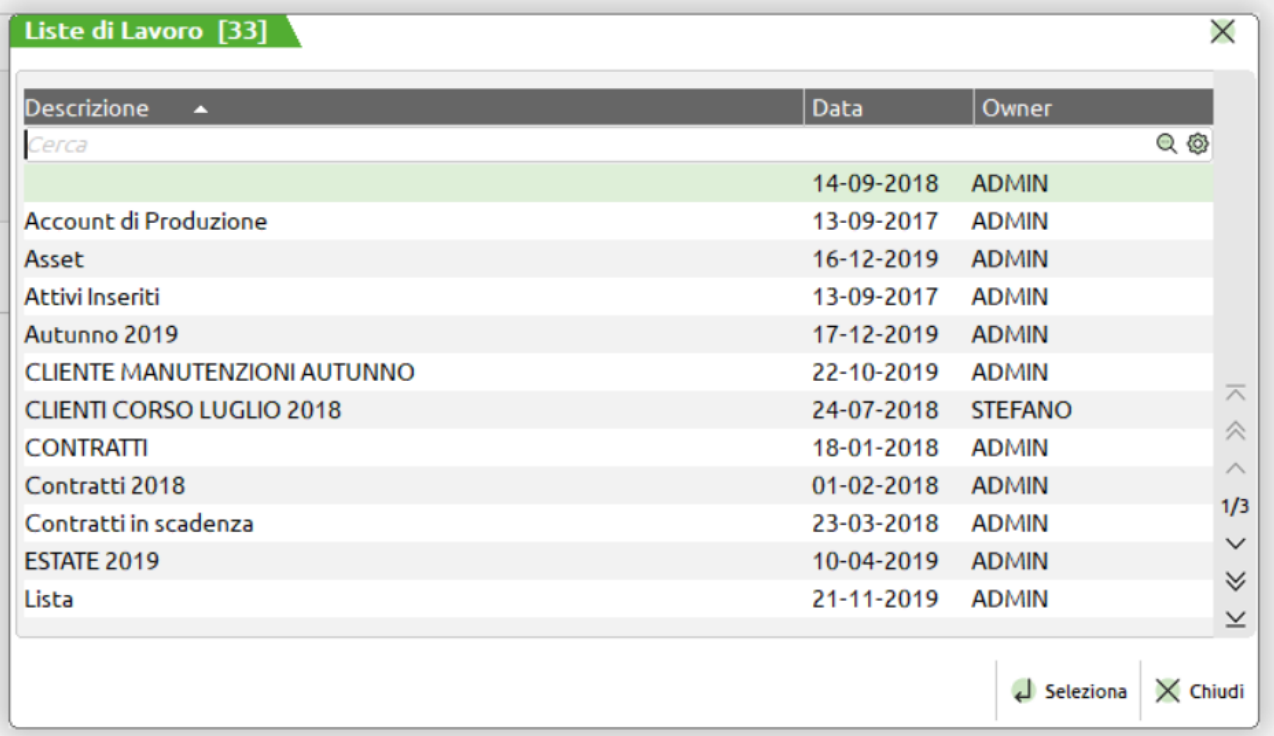

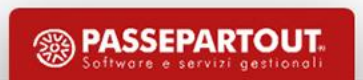

#### **DUPLICAZIONE**

- Se si indica il nome di una nuova lista si procede con la duplicazione
- appare l'elenco delle righe, della Lista di origine, candidate a finire nella lista di destinazione
- Con il pallino verde le righe che finiranno nella nuova Lista
- L'utente può Selez./Deselez. le righe da duplicate [**Sh F6**]
- Con il pallino grigio le righe che non saranno duplicate

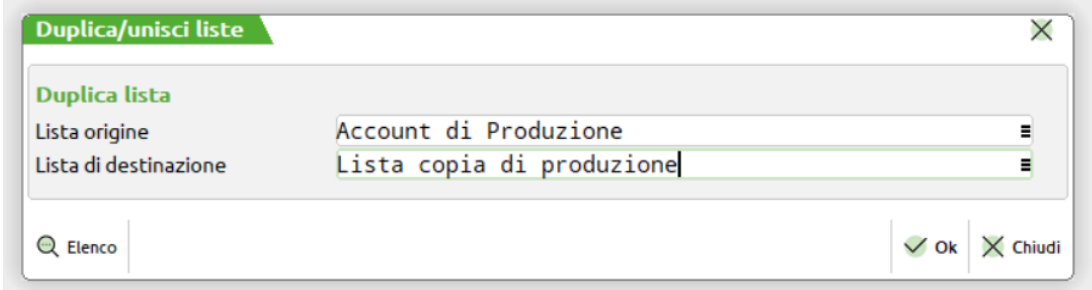

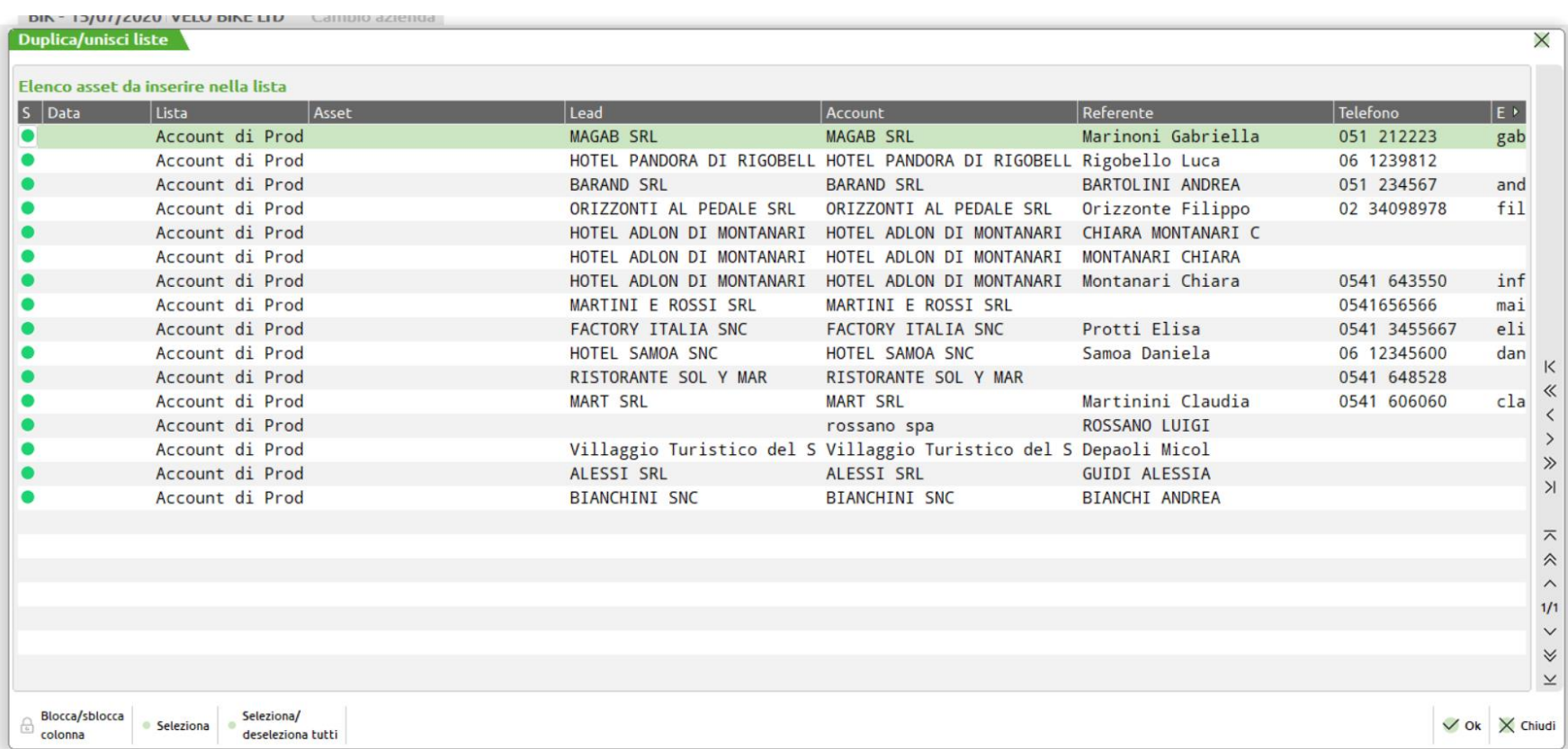

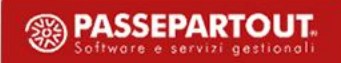

#### **UNIONE**

- Se si indica il nome di una lista già presente si procede con l'Unione
- Con il pallino verde le righe che finiranno nella nuova lista
- Con il pallino rosso compaiono i nominativi presenti nella lista di destinazione
- L'utente può Selez./Deselez. le righe da duplicare [Sh F6]
- Con il pallino grigio le righe che non saranno Unite (modifico solo quelli verdi)
- *Note: il criterio di unicità: stesso Lead, Account, Asset e referente* → *righe non mostrate*
- *se la Lista di origine creata da Marco, e la lista di destinazione è di Paolo, le righe della nuova lista "Unita", saranno accessibile anche da Paolo.*

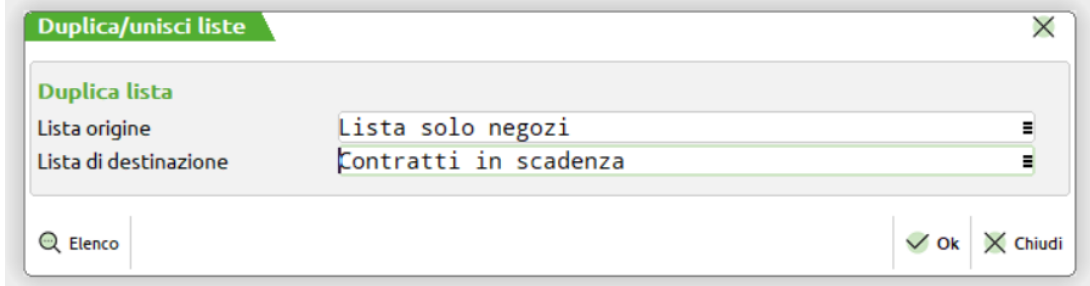

**<sup><sup><sup>3</sup>**</sup> PASSEPARTOUT</sup>

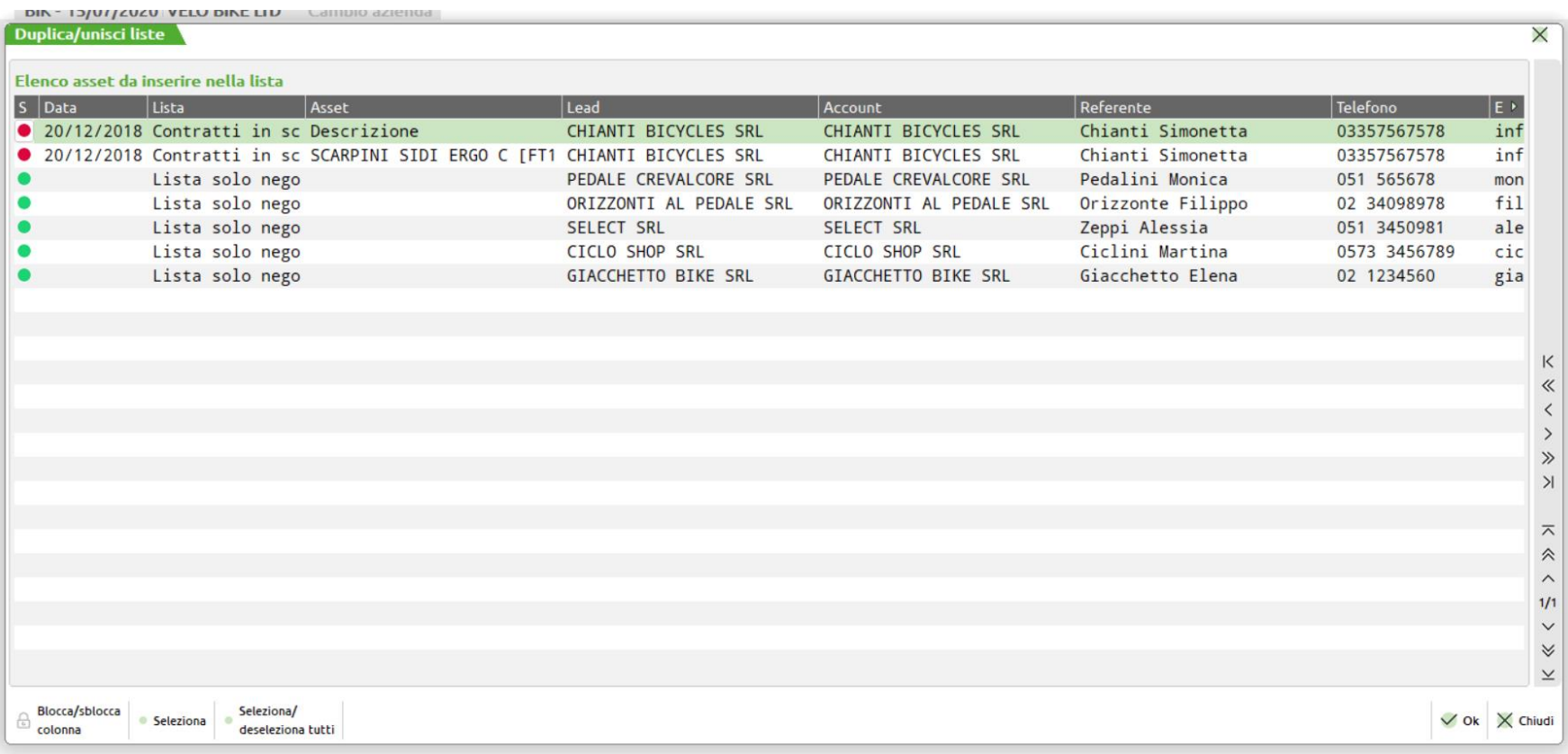

### Genera Case/Task da liste

La funzione consente di automatizzare l'inserimento di Case e relativi Task a partire dalle liste di lavoro, con generazione massiva:

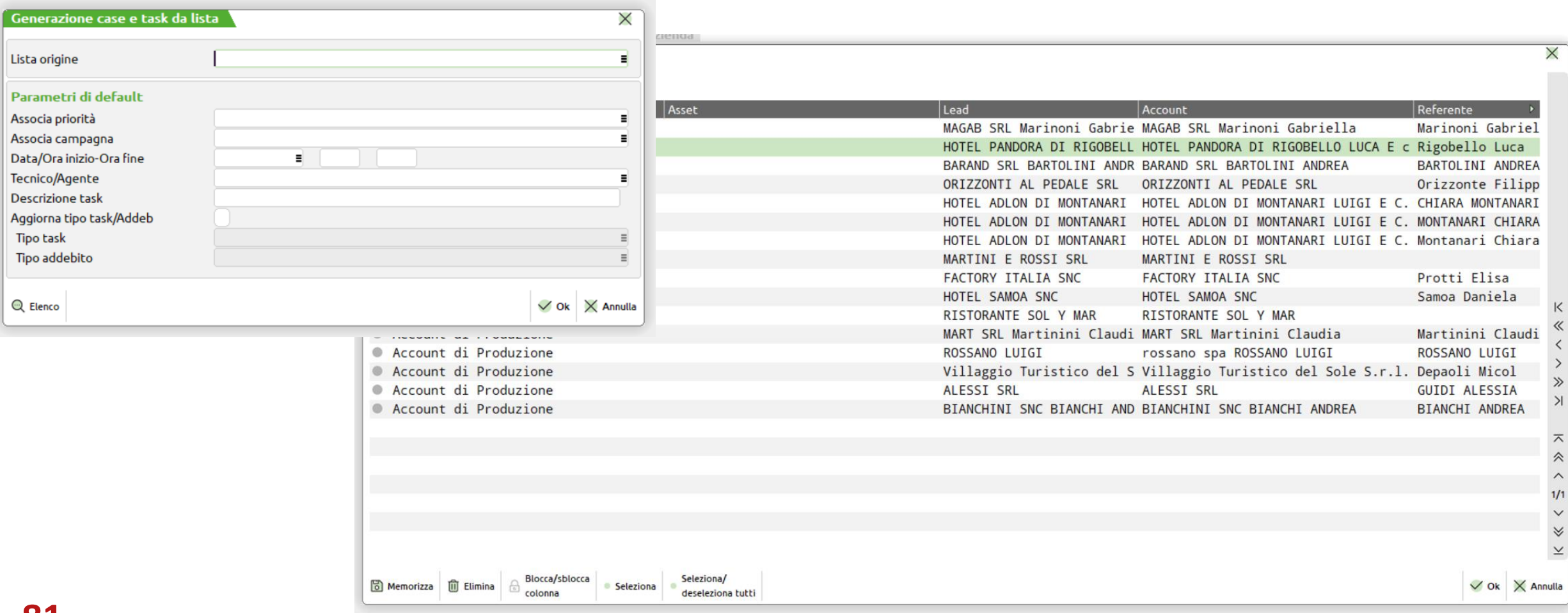

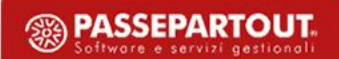

## Genera Case/Task da liste

- Possibilità di attribuire priorità (obbligatoria), campagna, utente assegnato
- Possibilità di impostare un tipo Task diverso da quello di generazione
- Possibilità di interrompere l'attività per riprenderla in un secondo momento (**[Ctrl F11] Memorizza**) o di eliminare quanto già fatto in precedenza (**[Ctrl F12] Elimina**)
- Griglia interattiva per modificare o reimpostare i parametri o escludere nominativi dalla Lista di Partenza, assegnare un titolo diverso per ogni Case/Task generato
- Versione Base: Lead, Account, referente, telefono, e-mail, tipo Task, destinazione, nota, campagna, data e ora inizio, ora fine
- Versione Pro, in più: Asset, tipo addebito, contratto, contratto prepagato (associati ad Account ed Asset), tecnico da assegnare (proposto dall'Asset)

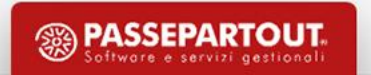

### Genera Case/Task da liste

**Griglia Interattiva con tasti di spostamento e blocco colonne:**

- Blocco/Sblocco colonna(e): **[Ctrl F4]** posizionandosi su una riga della colonna
- Selezione/Deselezione Riga: **[Sh F6]** o «Barra spazio» sul «pallino»: in verde se selezionata
- Seleziona/Deseleziona Tutti: **[Ctrl F6]** posizionati sulla colonna dei «pallini»
- Conferma: **[F10] :**conferma l'inserimento previo controllo congruità, con messaggi per l'utente …

## Propagazione chiusura campagna, Case/Task

- Si chiude una campagne, un Case, un Task
- Quando viene modificato lo stato di una tabella, questo viene propagato in cascata sulle tabelle collegate in maniera gerarchica
- Gli stati che le tabelle possono assumere sono gli stessi per ciascuna tabella:
	- attivo/aperto, sospeso, chiuso con successo, chiuso con insuccesso, annullato
- Propagata anche "causale chiusura"
- Nel caso di "chiusura con successo" o "insuccesso" o "annullamento" anche la "data di chiusura" sempre obbligatoria: valorizzata dall'Utente o di sistema

## Propagazione chiusura Case/Task

- Controllo sulla presenza di livelli inferiori (case, task o interventi) ancora aperti o sospesi; se sono presenti, viene inviato un messaggio di avviso, con la possibilità di procedere comunque
- I controlli dipendono anche dalle direttivi impostate sui Tipi Task:
	- Documento «Si»  $\rightarrow$  Allegati
	- Lettura contatori «Si»  $\rightarrow$  Letture

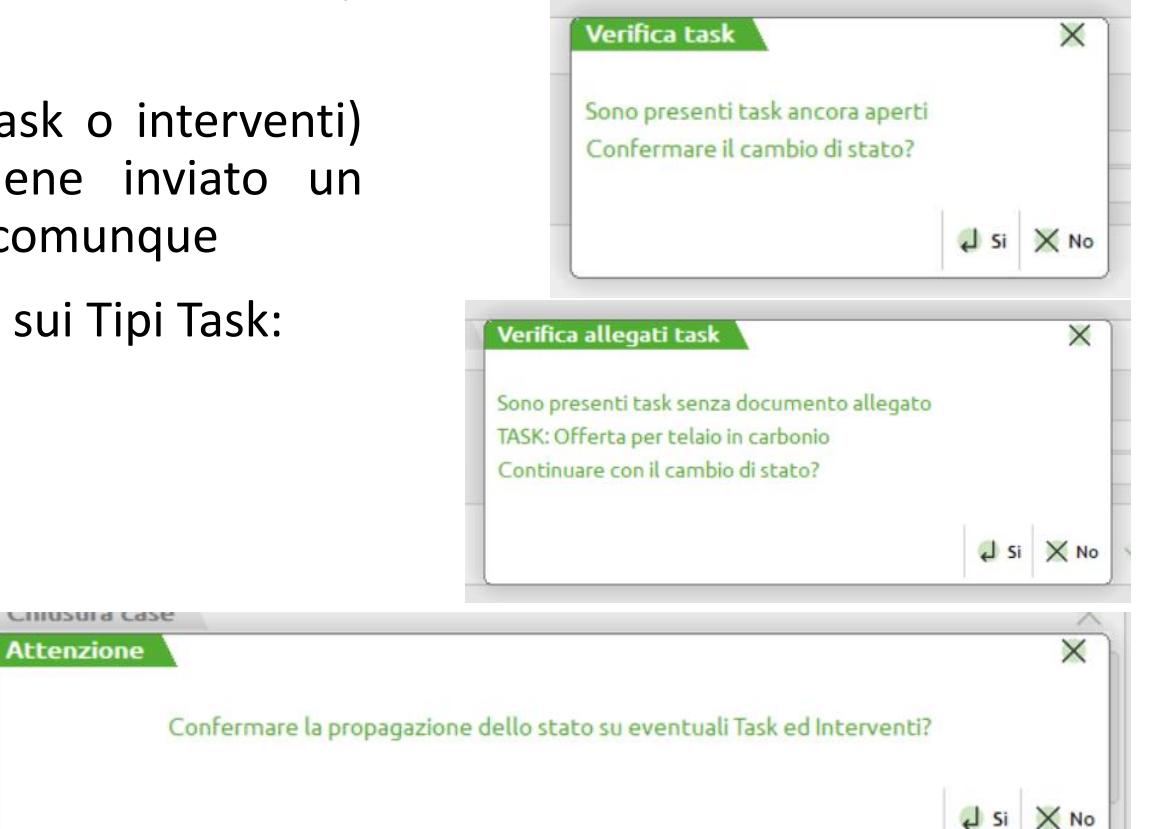

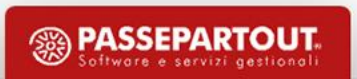

## Allegati

- Unici dati obbligatori: LookUp alla tabella da cui dipende, descrizione dell'allegato
- Tabelle in LookUp (1-N) con: Lead, Account, referenti, campagne, Asset, Task, contratti, contratti prepagati, impianti
- Possono contenere: documenti Mexal, documenti (tutti, compreso e-mail: eml, msg), immagini (jpg, bmp, png, etc)
- I documenti, associati agli allegati di Task e campagna, vengono inseriti come allegati alle mail da «modifica» Task

**Attenzione**: la trasformazione del documento di Mexal, deve essere effettuata con la tabella allegato in **«Modifica»**

**[F5]Agenda**: da Nuova Attività o Duplica Task

**[Sh+F5] Modifica agenda:** da Dettaglio Task

- Può essere eseguita sia su «Utente Assegnato», sia su «Data/Ora»
- Mostra di Default gli appuntamenti dell'Utente (con **[F5] Parametri** fino ad un massimo di 26 **Utenti** contemporaneamente, con riduzione giorni visibili a 7 → dipende dallo schermo …)
- Di default si possono visualizzare appuntamenti antecedenti alla data «terminale» (con **[F5] Parametri** → modifica della data inizio)

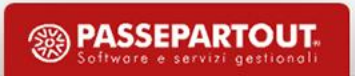

### Ricerca automatica orario disponibile: **[F7] Trova disponibilità**

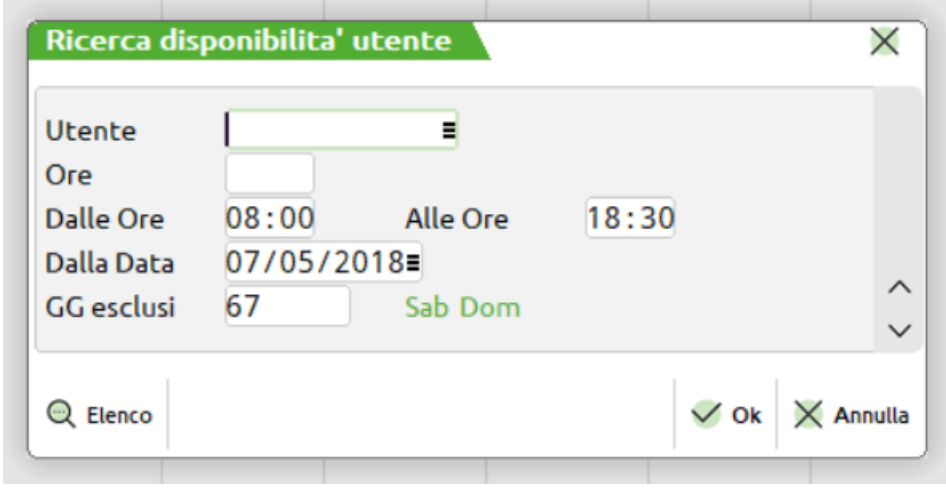

- **A:** Appuntamenti precedenti
- **C:** Impegno legato all'attività in Corso

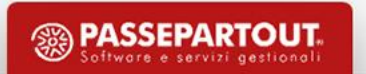

#### **Inserimento appuntamento**

- **Ora Inizio:**
	- Cliccare sulla colonna del giorno e sulla riga dell'orario di Inizio:

#### • **Ora Fine:**

• Cliccare sulla colonna del giorno e sulla riga dell'orario di Fine:

• **[F10] Conferma:**

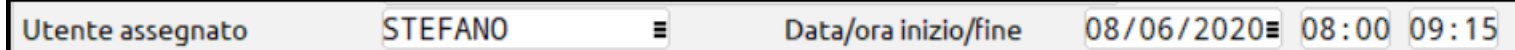

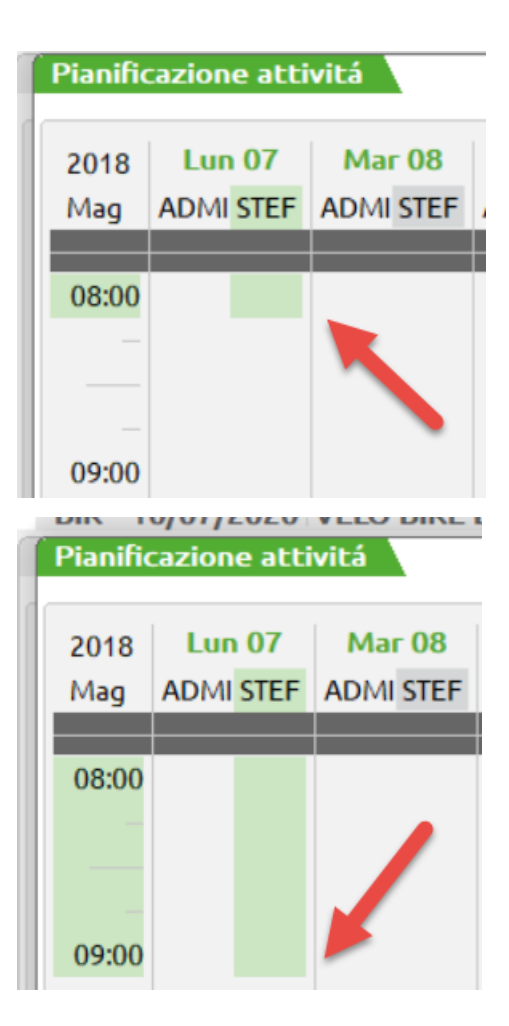

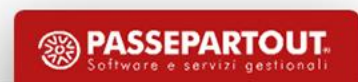

#### **Frazionamento Orario**

• **[F5]Parametri** → Frazionamento orario**:** 1 ora, ½ o ¼

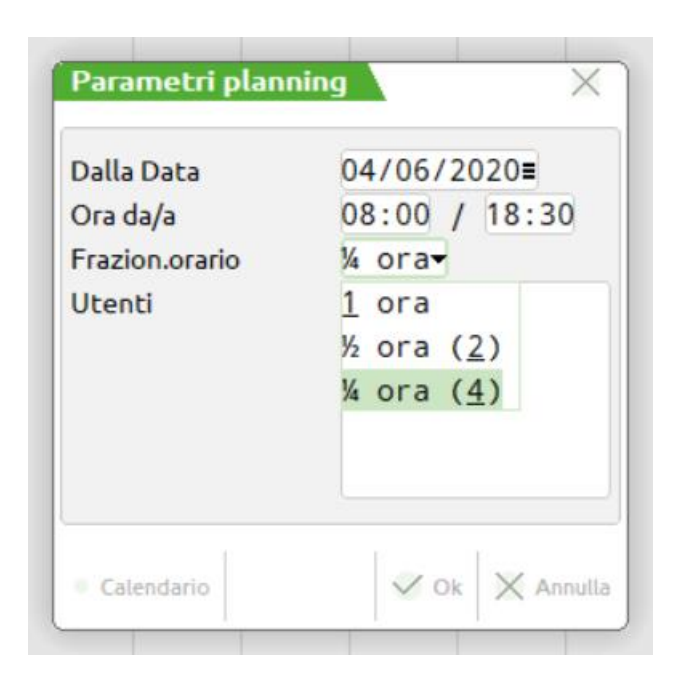

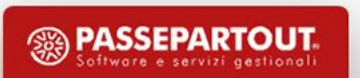

#### **Visualizzazione agenda di altri utenti**

Utenti

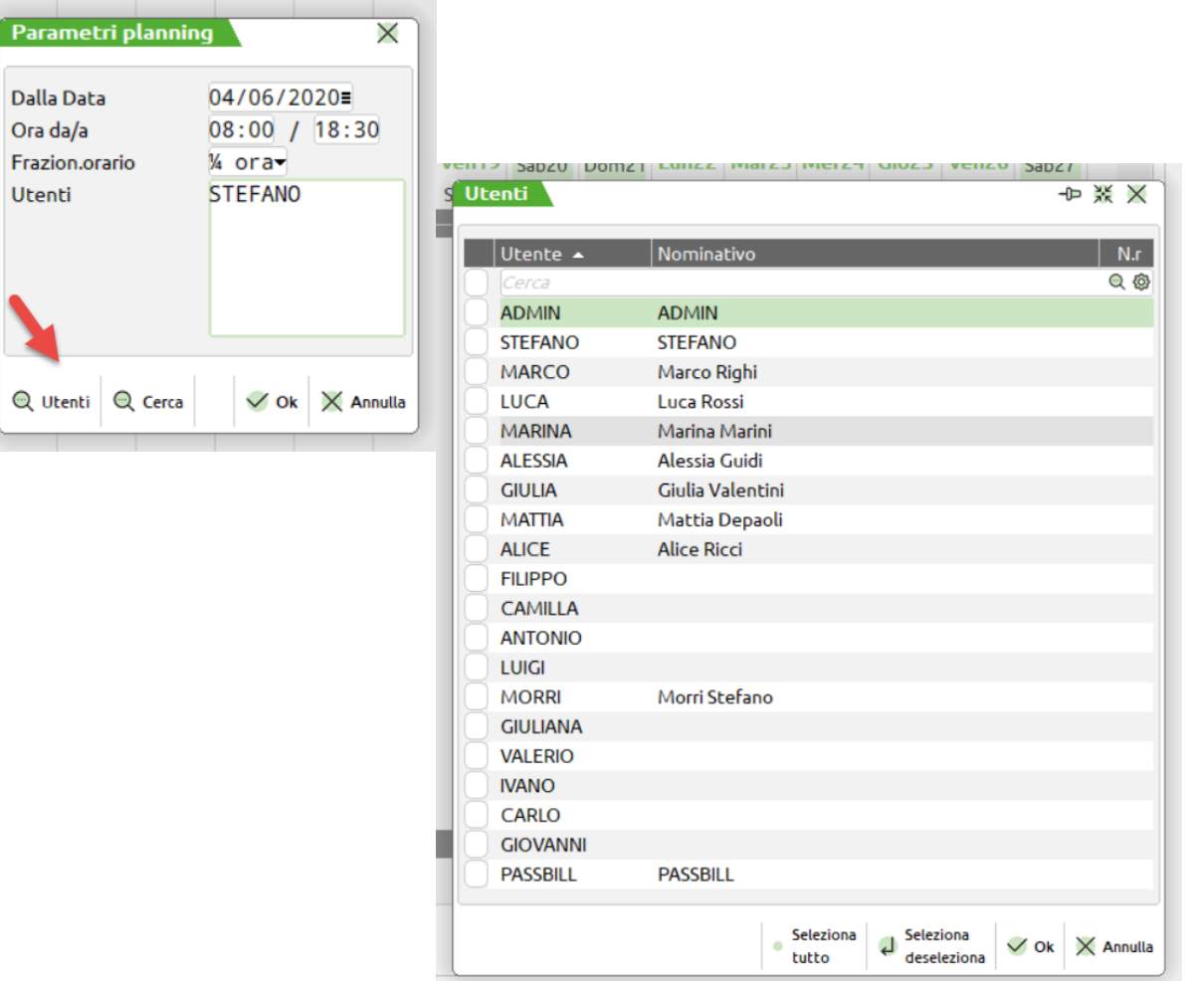

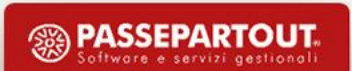

#### **Posizione del tecnico**

• **[F8] Mappa**

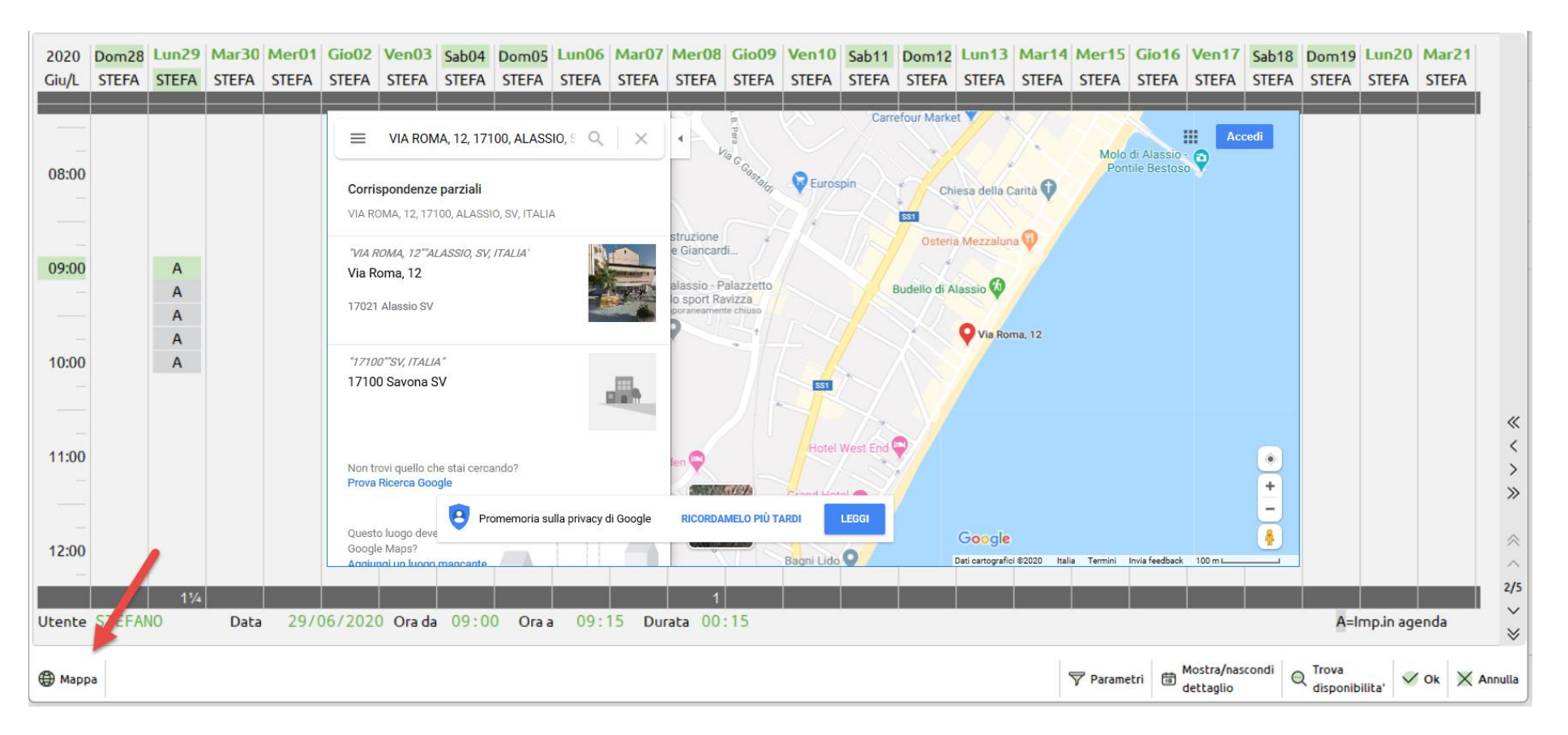

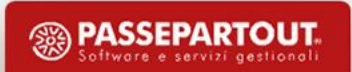

### Archiviazione e-mail

### **Servizi** → **…** → **Archiviazione e-mail**

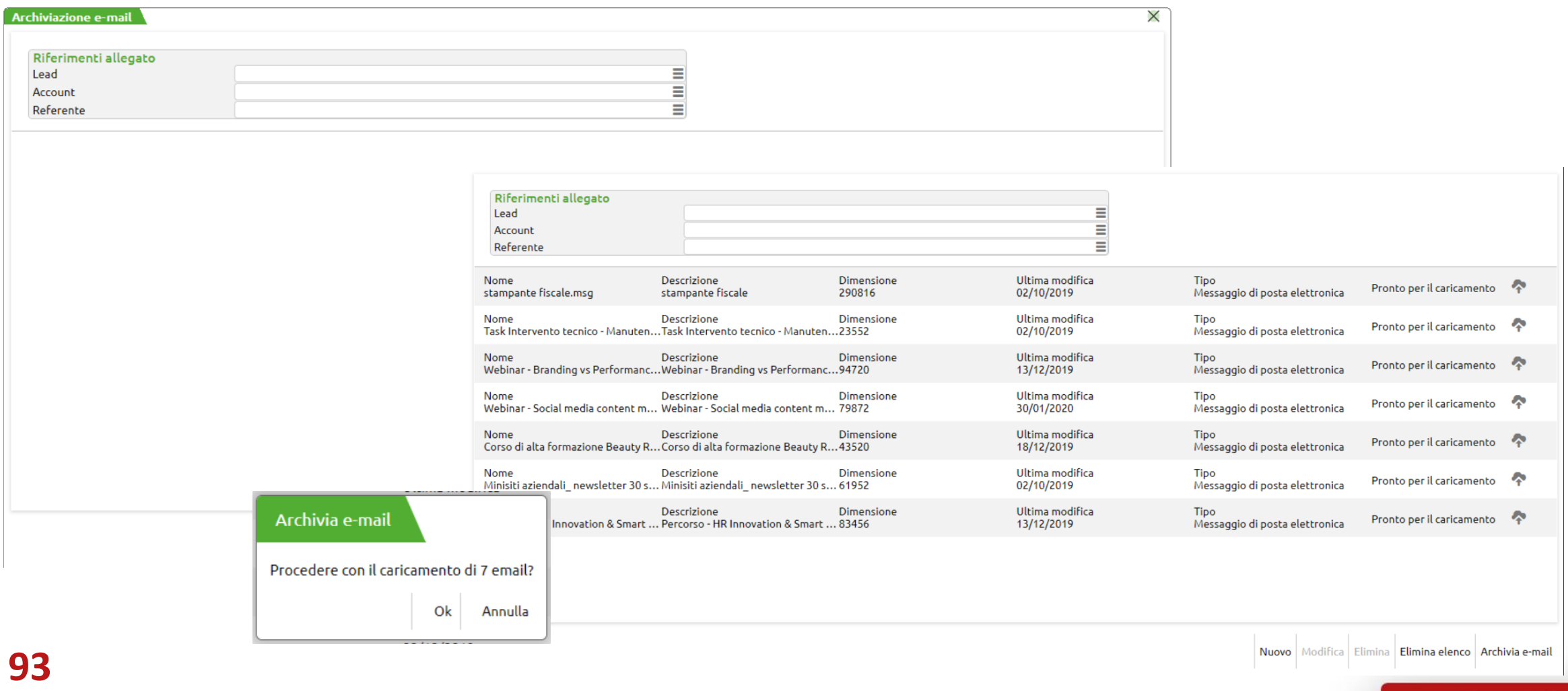

### Visualizza e-mail

### **Dal dettaglio di Account, referenti, Lead**

**S** Visualizza e-mail

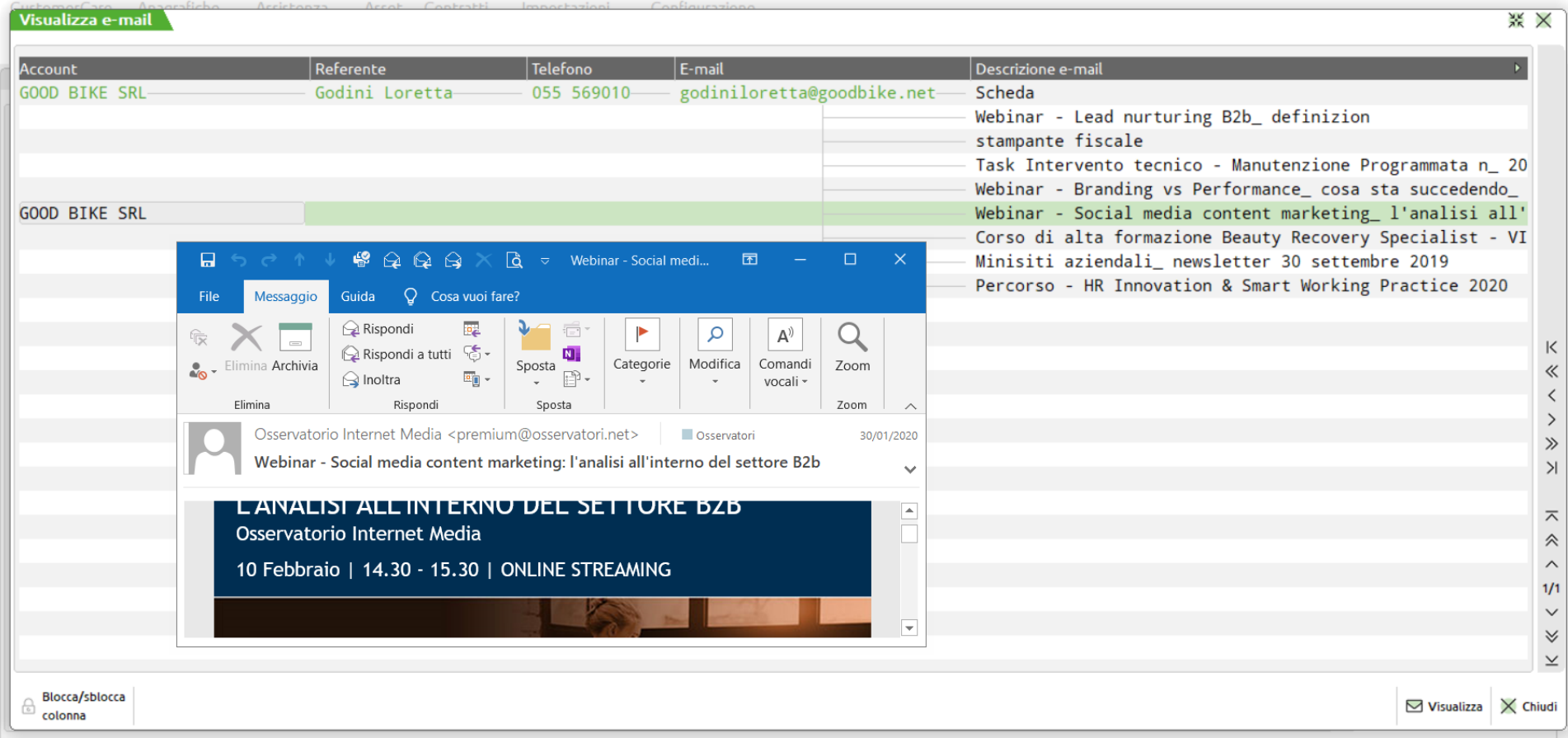

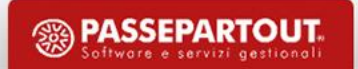

### Stampe ed esportazioni in csv

- Formati stampa predefiniti per anagrafiche, case, task, liste
- Formati stampa parametrici per contratti, prepagati, interventi, residuo prepagati
- Multi-selezione per le stampe anagrafiche
- Export CSV delle liste per export  $\rightarrow$  MailChimp

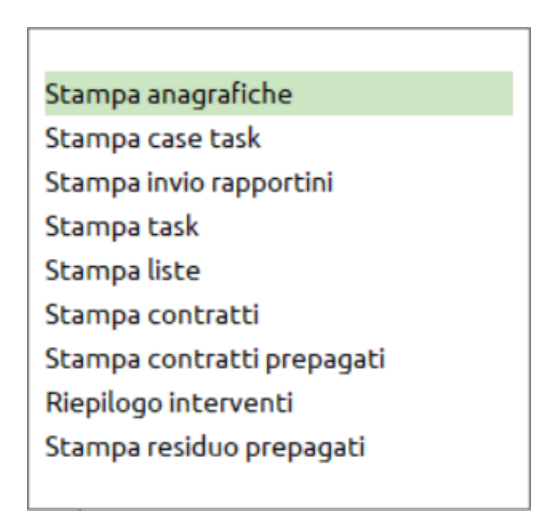

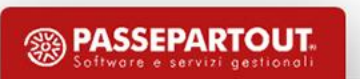

## Stampa liste

### **Oltre che per effettuare la stampa delle liste, serve per:**

- Export in formato CSV
- Invio massivo e-mail

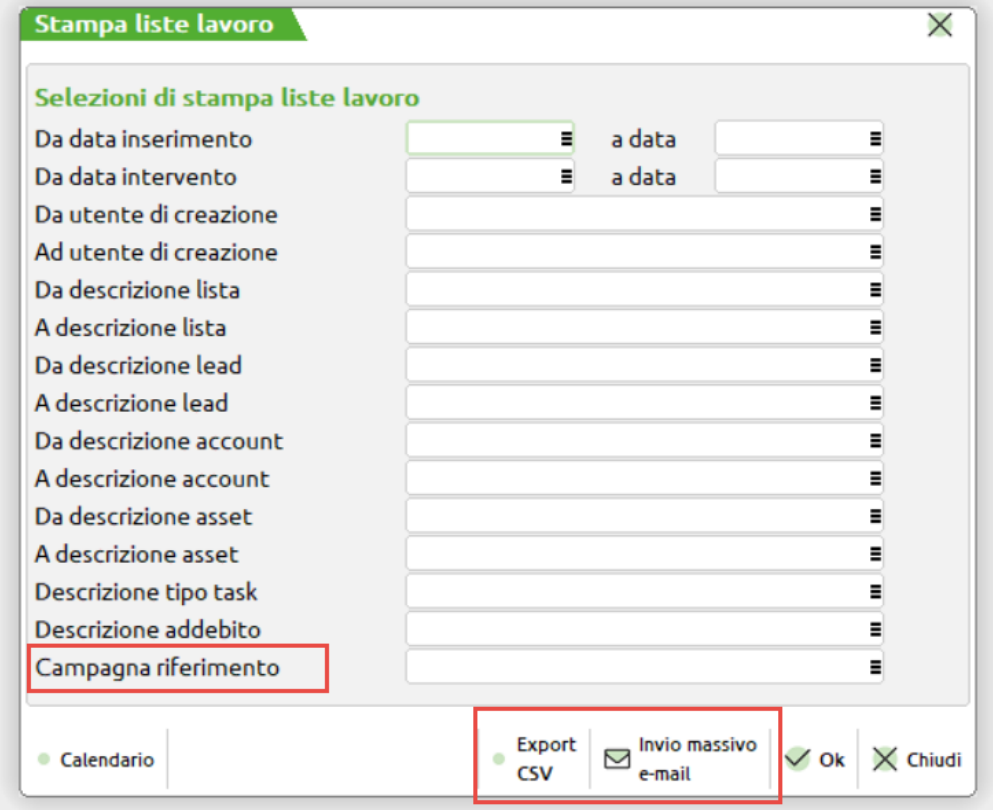

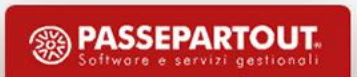

## Elimina lead e liste di lavoro

### **Funzioni disponibili da Servizi** → **…** → **…**

- Uniche tabelle (al momento) con eliminazione massiva
- Consiglio: indicare sempre il «canale» sul Lead in importazione
- Funzionamento differente con filtri e logiche differenti:
	- Con Liste  $\rightarrow$  possibilità di eliminare anche singole righe
	- Con Lead  $\rightarrow$  zoom con elenco Lead divisi per canale e stato: cancella solo i Lead «Non usati»

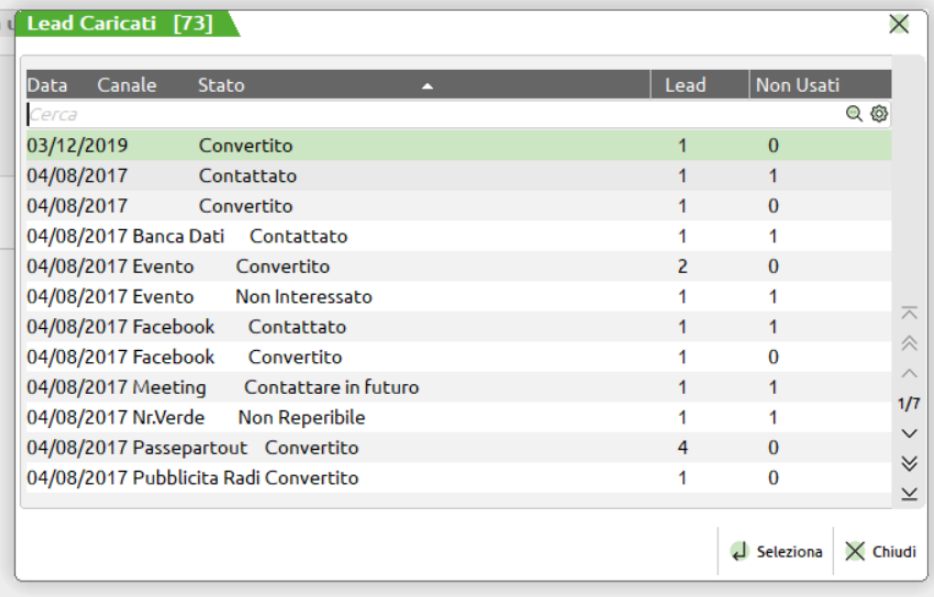

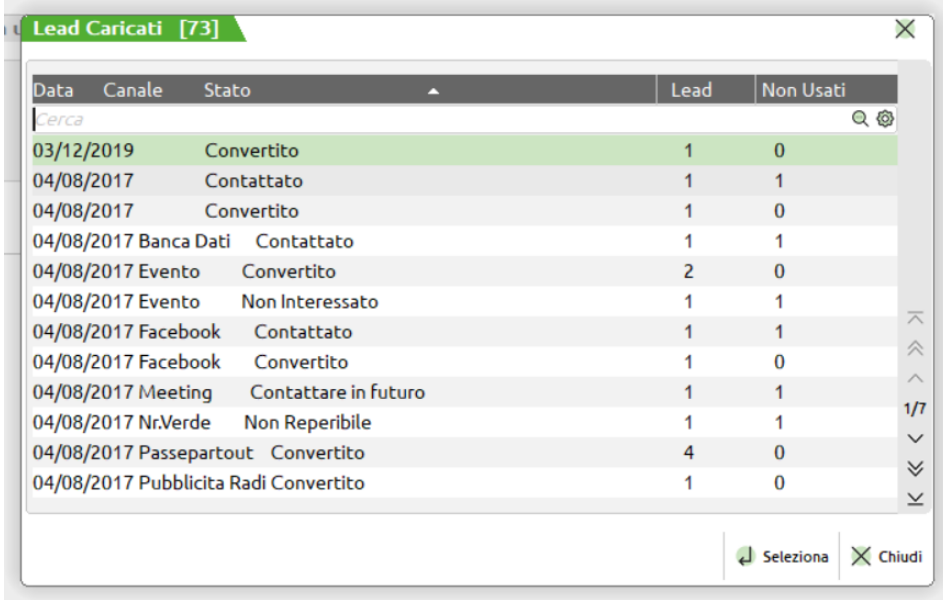

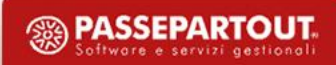

## Log procedura

- Prodotti da generazione liste da contratti, manutenzione programmata, generazione Case e Task da liste, …
- File di Log con l'elenco delle Query effettuate
- Obiettivo: individuare eventuali discrepanze fra il risultato dell'elaborazione rispetto alle attese dell'utente.
- I Log sono generati giornalmente e per terminale (il nome del file è il seguente Log\_<Terminale>\_<ANNO>\_<MESE>\_GIORNO>.Log)
- La funzione di gestione dei Log è visibile dal menu **Servizi**

### **Cruscotti**

**I Cruscotti definiscono «stati», «situazioni», «classifiche», si trovano in:**

- Case
- Task
- Lead e Lead dettaglio
- Account e Account dettaglio: tempi di risoluzione, gestionale
- Referenti
- Campagne analitici, con esiti e campagne dettaglio con Pipeline
- Asset e Asset dettaglio: fatturato, interventi, tempi di risoluzione
- Impianti
- Contratti e prepagati, dettaglio per singolo contratto
- Interventi tecnici analitici e per fatturato

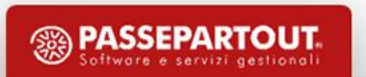

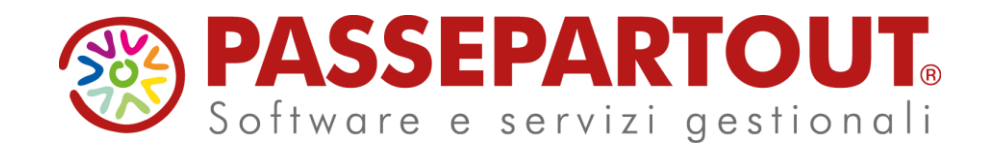

## **CORSO BASE CUSTOMER CARE**

Stefano Benzi